# $\mathbb{R}^N$  CanadianSolar

#### **Canadá - Sedes mundiais**

Canadian Solar Inc. 545 Speedvale Avenue West, Guelph, Ontario, N1K 1E6 P +1 519 837 1881 F +1 519 837 2550 E-mail de consultas de vendas: info@canadiansolar.com E-mail do atendimento ao cliente: service.ca@canadiansolar.com

### **Europa, Oriente Médio e África**

Canadian Solar EMEA GmbH LandsbergerStraße 94, 80339 Munique, Alemanha P +49 (0) 89 519 968 90 F +49 (0) 89 519 968 911 E-mail de consultas de vendas: sales.emea@canadiansolar.com E-mail do atendimento ao cliente:service.emea@canadiansolar.com

#### **Austrália**

Canadian Solar MSS (Austrália) Pty Ltd 44 Stephenson St, Cremorne VIC 3121, Australia P +61 ( 3 ) 860 918 44 E-mail de consultas de vendas: sales.au@canadiansolar.com E-mail do atendimento ao cliente:service.au@canadiansolar.com

### **Sudeste da Ásia**

101 Thompson Road #15-03 United Square, Singapura 307591 P +65 6572 905 F +65 6559 4690 E-mail de consultas de vendas: sales.sg@canadiansolar.com E-mail do atendimento ao cliente:service.cn@canadiansolar.com

#### **América Latina**

Canadian Solar Brasil Avenida Roque Petroni Junior, 999, 4º andar Vila Gertrudes, São Paulo, Brasil, CEP 04707-910 P +55 11 3957 0336 E-mail de consultas de vendas: sales.br@canadiansolar.com E-mail de suporte ao cliente:service.latam@canadiansolar.com

Este manual está sujeito a alterações sem notificação prévia. Copyright é reservado. A duplicação de qualquer parte desta edição é proibida sem permissão por escrito.

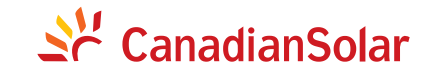

Inversor PV SÉRIE CSI LIGADO À REDE (12 a 20) kW MANUAL DE INSTALAÇÃO E OPERAÇÃO VERSÃO 1.0 (07/2020)

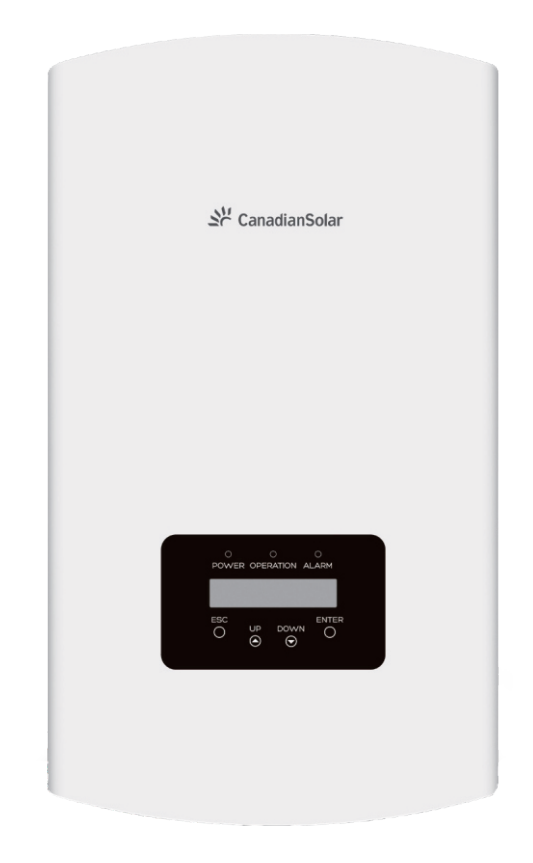

CANADIAN SOLAR INC. Canada, 545 Speedvale Avenue West, Guelph, Ontario, Canada N1K 1E6 www.canadiansolar.com

# Índice

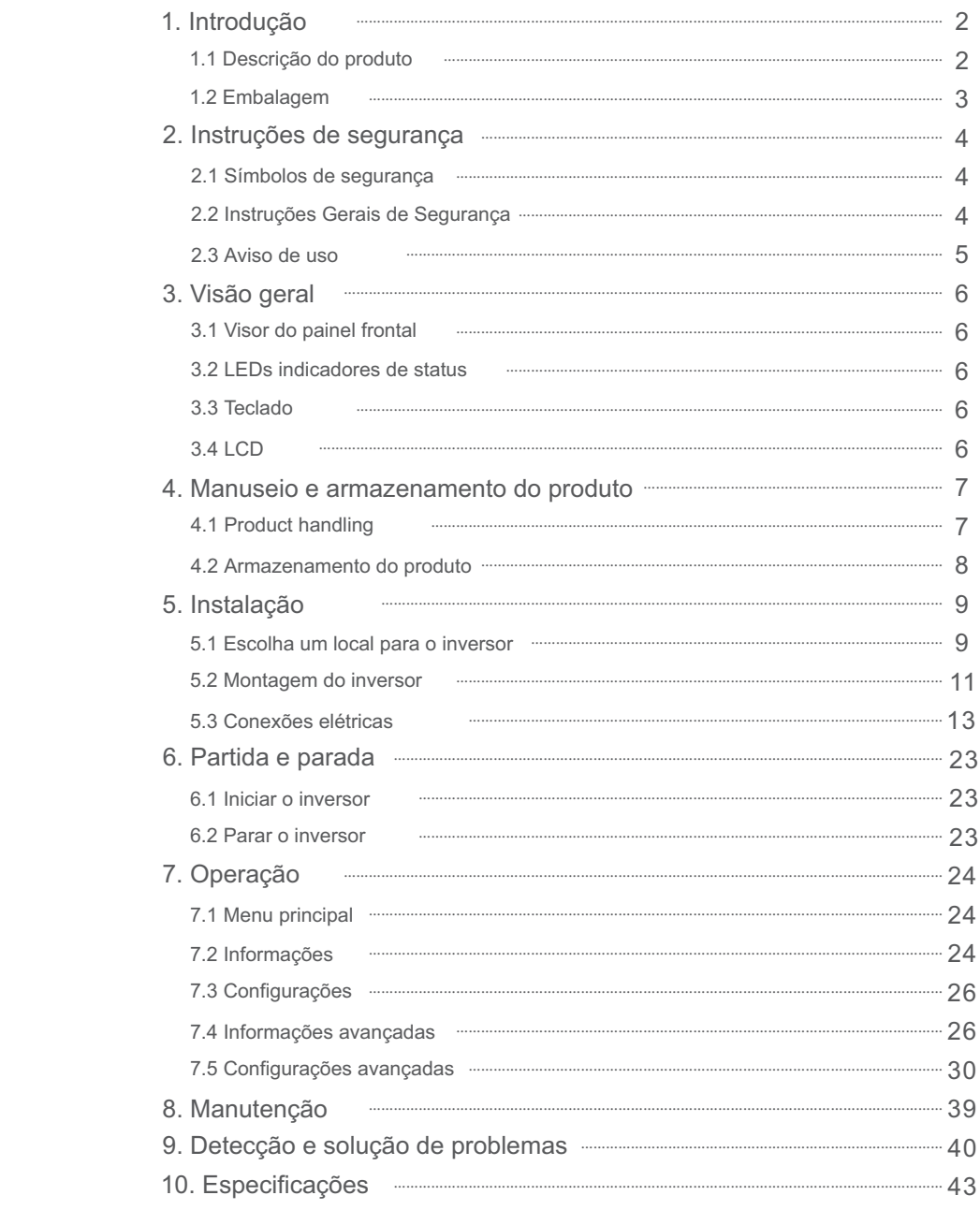

## 1.1 Descrição do produto

Os inversores trifásicos Canadian Solar integram DRM e a função de controle de energia de refluxo, que podem ser adequados para requisitos de rede inteligente.

Este manual cobre o modelo de inversor trifásico listado abaixo:

CSI-12K-T400GL01-E, CSI-15K-T400GL01-E, CSI-17K-T400GL01-E, CSI-20K-T400GL01-E

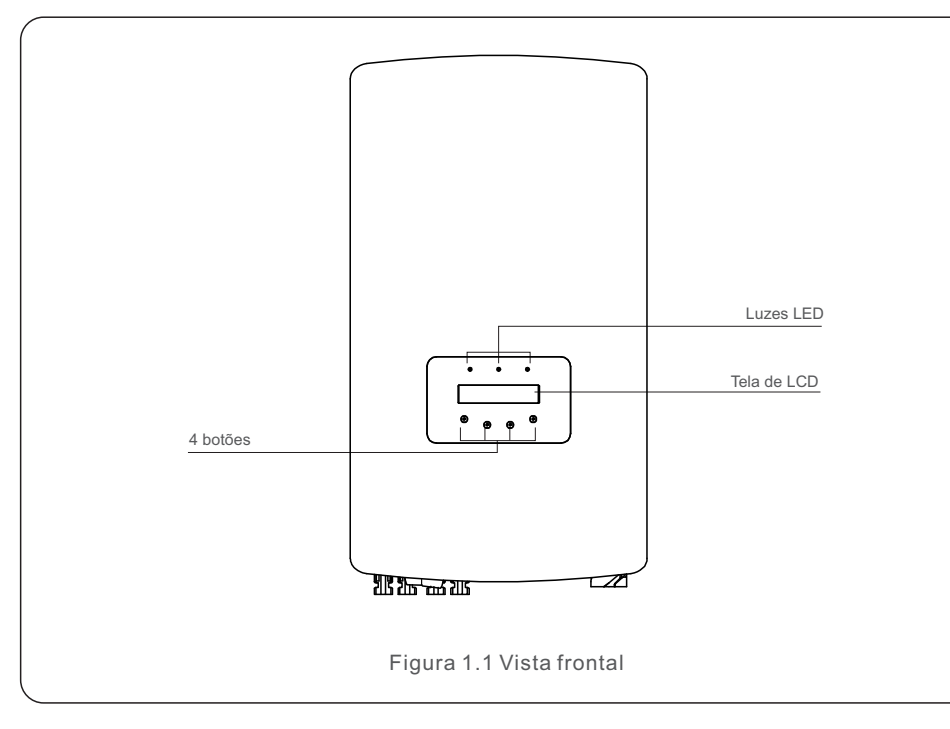

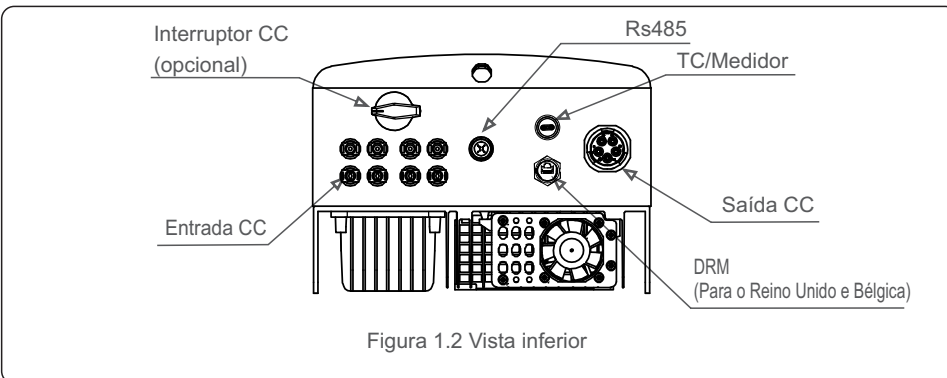

## 1.2 Embalagem

Ao receber o inversor, certifique-se de que todas as peças listadas abaixo estão incluídas.

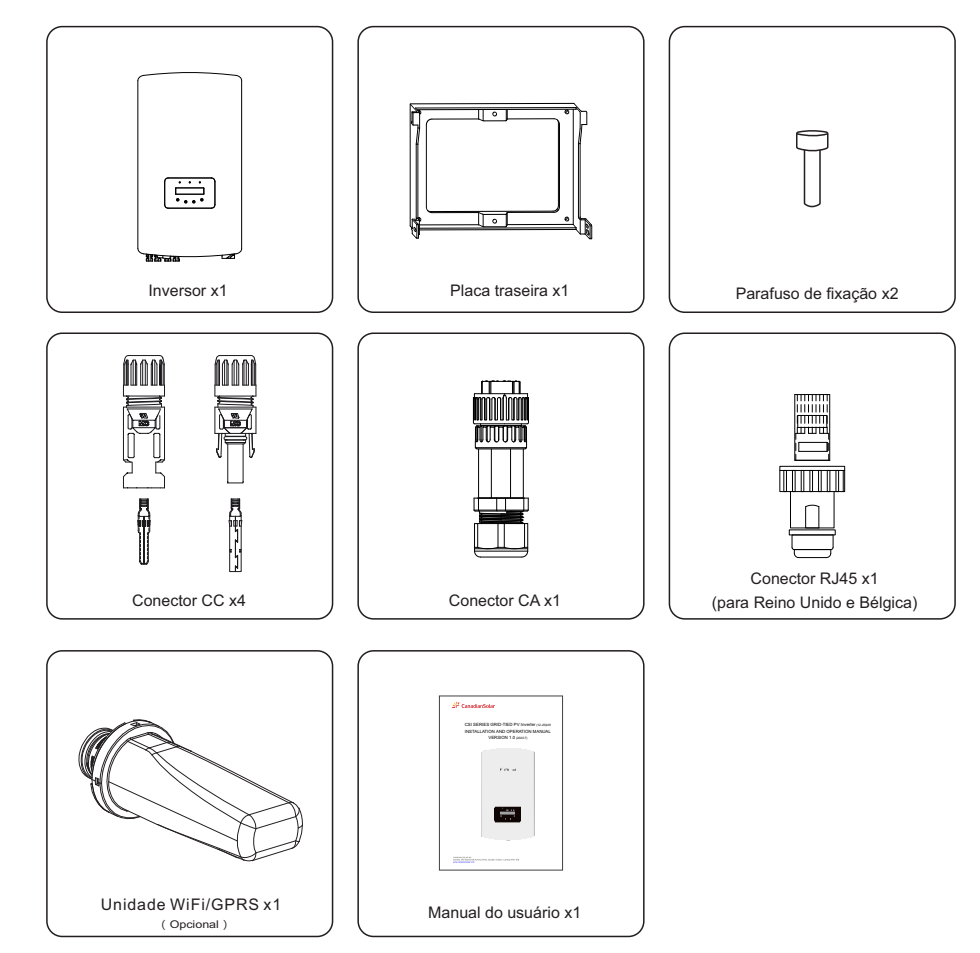

Se algo estiver faltando, entre em contato com o distribuidor Canadian Solar local.

# 2. Instruções de segurança 2. Instruções de segurança

### 2.1 Símbolos de segurança

Os símbolos de segurança usados neste manual, que destacam os riscos potenciais de segurança e informações de segurança importantes, estão listados abaixo:

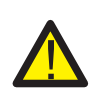

#### **ADVERTÊNCIA:**

O símbolo indica instruções de segurança importantes que, se não seguidas corretamente, podem resultar em ferimentos graves ou morte.

### **NOTA:**

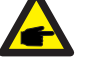

O símbolo NOTA indica importantes instruções de segurança que, se não seguidas corretamente, podem causar alguns danos ou a destruição do inversor.

#### **CUIDADO:**

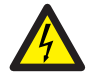

CUIDADO, RISCO DE CHOQUE ELÉTRICO indica instruções de segurança importantes que, se não forem seguidas corretamente, podem resultar em choque elétrico.

### **CUIDADO:**

CUIDADO, SUPERFÍCIE QUENTE indica instruções de segurança que, se não seguidas corretamente, podem resultar em queimaduras.

### 2.2 Instruções Gerais de Segurança

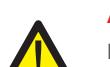

### **ADVERTÊNCIA:**

Não conecte o painel fotovoltaico positivo (+) ou negativo (-) ao aterramento isso pode causar sérios danos ao inversor.

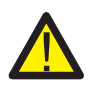

### **ADVERTÊNCIA:**

As instalações elétricas devem ser feitas de acordo com os padrões de segurança elétrica locais e nacionais.

### **ADVERTÊNCIA:**

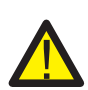

Para reduzir o risco de incêndio, são necessários dispositivos de proteção contra sobrecorrente (OCPD) para circuitos conectados ao inversor. O OCPD CC deve ser instalado de acordo com os requisitos locais. Todas as fontes fotovoltaicas e condutores de circuito de saída devem ter desconexões que estejam em conformidade com o Artigo 690 da NEC, Parte II. Todos os inversores trifásicos Canadian Solar apresentam um interruptor CC integrado.

### **CUIDADO:**

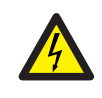

Risco de choque elétrico Não remova a tampa. Não há peças internas que possam ser reparadas pelo usuário. Consulte os serviços de técnicos de serviço qualificados e credenciados.

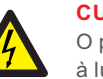

### **CUIDADO:**

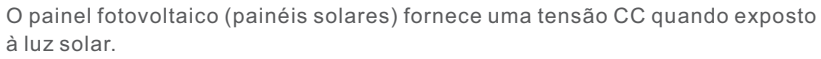

### **CUIDADO:**

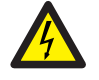

Risco de choque elétrico devido à energia armazenada nos capacitores do inversor. Não remova a tampa por 5 minutos após desconectar todas as fontes de alimentação (apenas técnico de serviço). A garantia pode ser anulada se a tampa for removida sem autorização.

### **CUIDADO:**

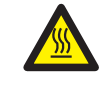

A temperatura da superfície do inversor pode exceder 75 ℃ (167F). Para evitar risco de queimaduras, NÃO toque na superfície quando o inversor estiver operando. O inversor deve ser instalado fora do alcance das crianças.

### 2.3 Aviso de uso

O inversor foi construído de acordo com as diretrizes técnicas e de segurança aplicáveis. Use o inversor em instalações que atendam SOMENTE aos seguintes requisitos:

- 1. A instalação permanente é necessária.
- 2. A instalação elétrica deve atender a todos os regulamentos e normas aplicáveis.
- 3.O inversor deve ser instalado de acordo com as instruções contidas neste manual.
- 4.O inversor deve ser instalado de acordo com as especificações técnicas corretas.
- 5.Para iniciar o inversor, o interruptor principal de alimentação da rede (CA) deve ser ligado, antes que o isolador CC do painel solar seja ligado. Para parar o inversor, o interruptor principal de alimentação da rede (CA) deve ser desligado antes que o isolador CC do painel solar seja desligado.

# 3. Visão geral

# 3.1 Visor do painel frontal

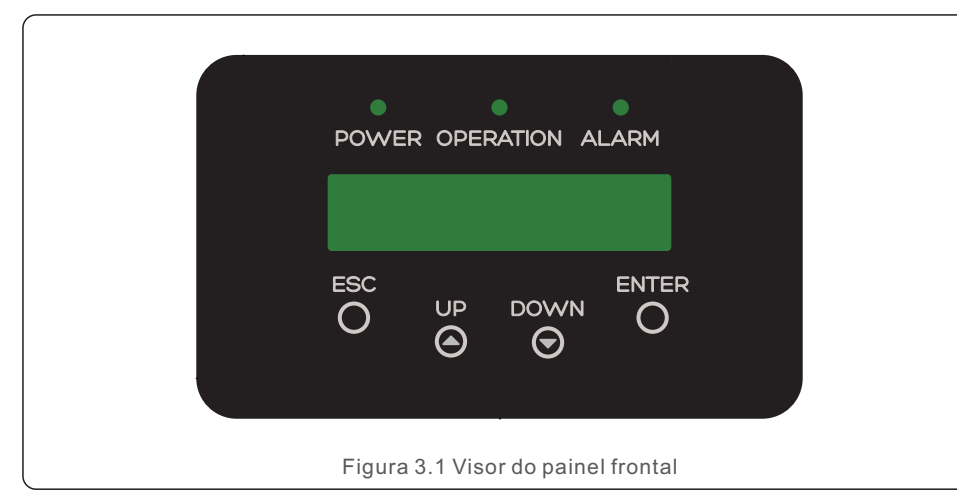

### 3.2 LEDs indicadores de status

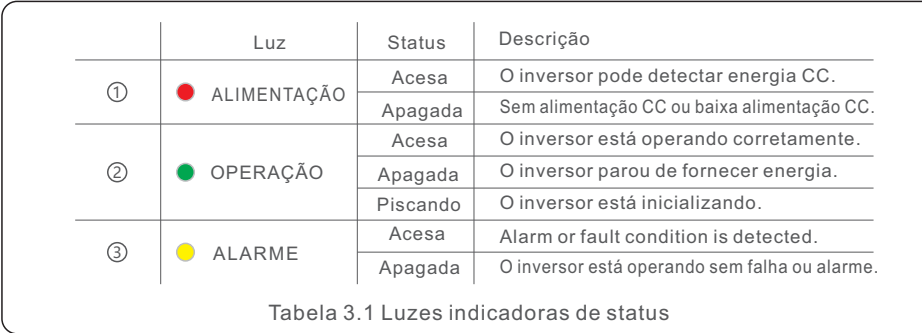

### 3.3 Teclado

Existem quatro chaves no painel frontal do Inversor (da esquerda para a direita): ESC, UP, DOWN e ENTER. O teclado é usado para:

- Rolar pelas opções exibidas (as teclas CIMA e BAIXO);
- Acesso para modificar as configurações ajustáveis (as teclas ESC e ENTER).

### 3.4 LCD

A tela LCD de duas linhas está localizada no painel frontal do inversor, que mostra as seguintes informações:

- Status e dados de operação do inversor; Mensagens de serviço para operadora;
- Mensagens de alarme e indicações de falha.

# 4. Manuseio e armazenamento do produto

### 4.1 Manuseio do produto

Reveja as instruções abaixo para manusear o inversor:

1 Os círculos vermelhos abaixo indicam recortes na embalagem do produto. Empurre os recortes para formar as alças para mover o inversor (consulte a Figura 4.1).

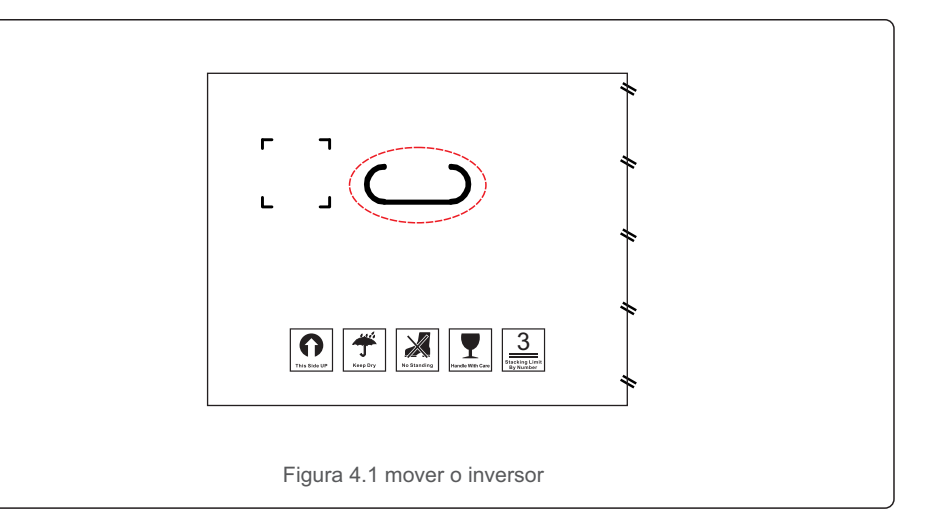

2. Abra a caixa e manuseie os dois lados do inversor através da área indicada pela linha pontilhada. (Veja a Figura 4.2).

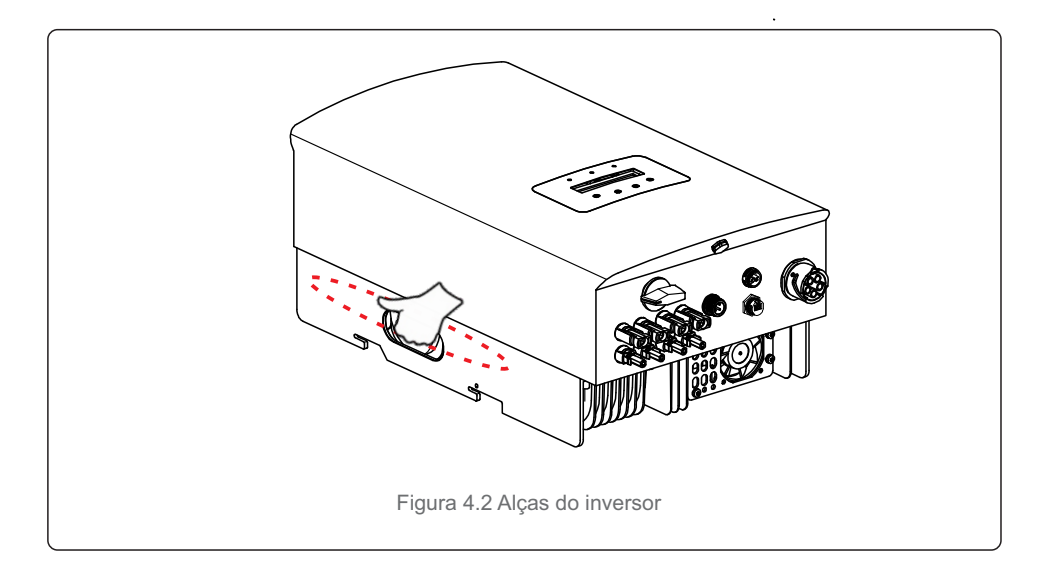

### 4.2 Armazenamento do produto

Se o inversor não for instalado imediatamente, as instruções de armazenamento e as condições ambientais estão abaixo:

- Use a caixa original para reembalar o inversor, lacre com fita adesiva com o dessecante dentro da caixa.
- Armazene o inversor em local limpo e seco, livre de poeira e sujeira.
- A temperatura de armazenamento deve estar entre -40℃ e 70℃ e a umidade deve estar entre 0 e 100% sem condensação.
- Empilhe no máximo três (3) inversores de altura.
- Mantenha a(s) caixa(s) longe de materiais corrosivos para evitar danos ao gabinete do inversor.
- Inspecione a embalagem regularmente. Se a embalagem estiver danificada (molhada, danificada por pragas, etc.), reembale o inversor imediatamente.
- Armazene os inversores em uma superfície plana e rígida não inclinada ou de cabeça para baixo.
- Após armazenamento de longo prazo, o inversor precisa ser totalmente examinado e testado por um atendimento qualificado ou por pessoal técnico antes do uso.
- O reinício após um longo período de inatividade exige que o equipamento seja inspecionado e, em alguns casos, será necessária a remoção da oxidação e da poeira que se assentou no interior do equipamento.

### 5.1 Escolha um local para o inversor

Para selecionar um local para o inversor, os seguintes critérios devem ser considerados:

#### **ADVERTÊNCIA: Risco de incêndio**

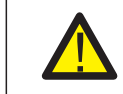

Apesar da construção cuidadosa, dispositivos elétricos podem causar incêndios.

- Não instale o inversor em áreas que contenham materiais ou gases altamente inflamáveis.
- Não instale o inversor em ambientes potencialmente explosivos.
- Não instale em pequenos espaços fechados onde o ar não possa circular livremente. Para evitar superaquecimento, sempre certifique-se de que o fluxo de ar ao redor do inversor não esteja bloqueado.
- A exposição à luz solar direta aumentará a temperatura operacional do inversor e pode causar limitação de potência de saída.A Canadian Solar recomenda instalar o inversor de forma a evitar luz solar direta ou chuva.
- Para evitar o superaquecimento, o aquecimento da temperatura do ar ambiente deve ser considerado ao escolher o local de instalação do inversor.A Canadian Solar recomenda o uso de uma proteção para minimizar a luz solar direta quando a temperatura do ar ambiente ao redor da unidade exceder 104 ° F/40 ° C.

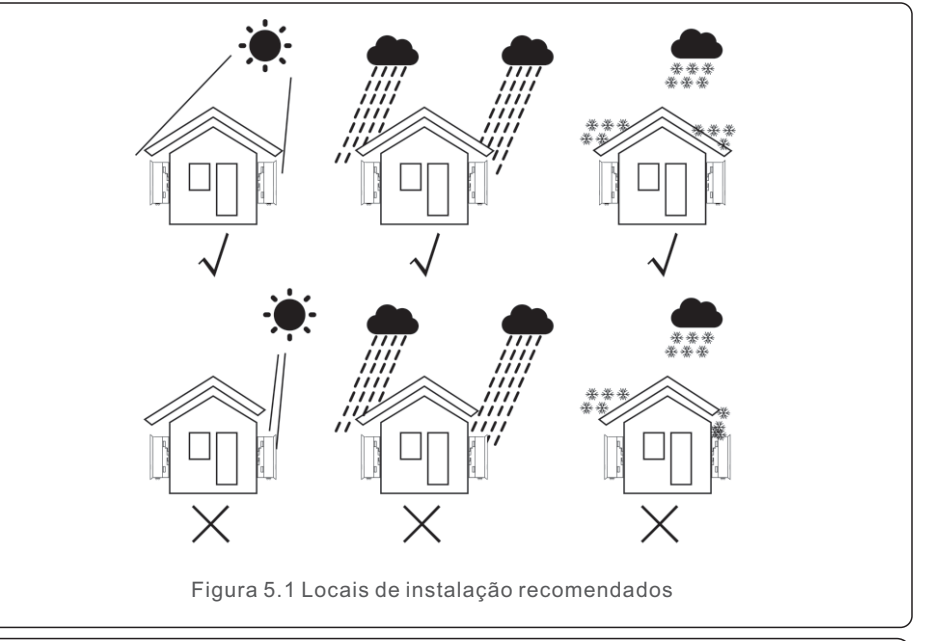

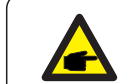

**NOTA:** 

Nada deve ser colocado sobre ou apoiado no inversor.

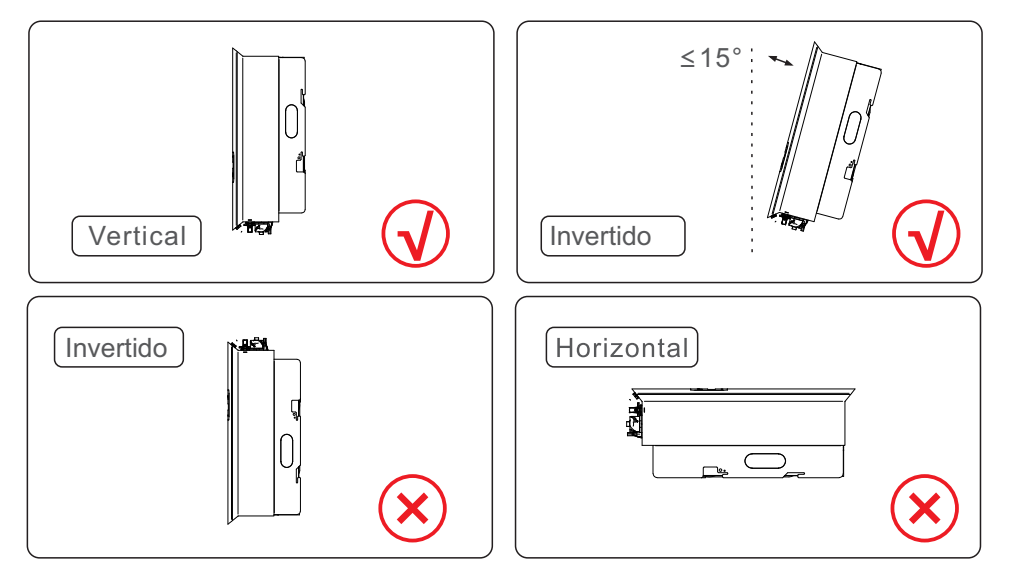

- A visibilidade das luzes indicadoras de status de LED e LCD deve ser considerada.
- $\bullet$  Instale verticalmente (+/- 5°) ou inclinado para trás (<= 15°).
- Não monte o inversor em uma parede inclinada para a frente.
- Não monte o inversor na horizontal.

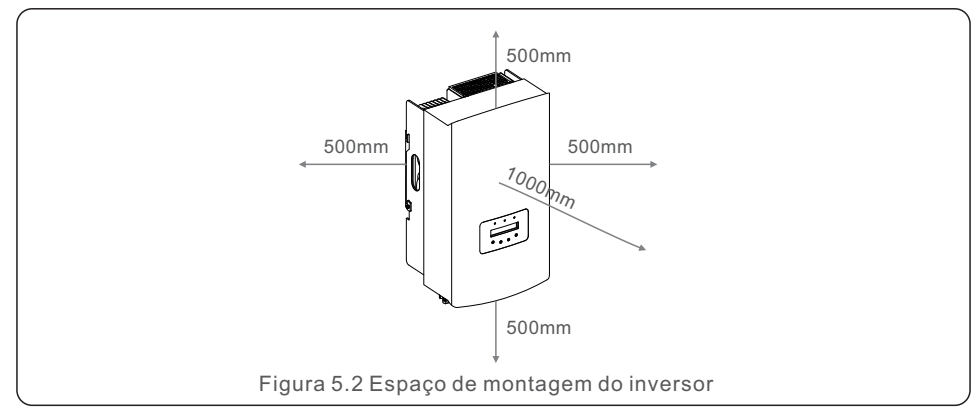

- A temperatura do dissipador de calor do inversor pode chegar a 167ºF/75ºC.
- O inversor é projetado para trabalhar em ambientes extremos, faixa de temperatura de operação: -15ºF/25ºC~149ºF/65ºC.
- Quando 1 ou mais inversores são instalados em um local, uma folga mínima de 500 mm deve ser mantida entre cada inversor ou outro objeto. A parte inferior do inversor deve ter uma distância de 500 mm em relação ao solo.

### 5.2 Montagem do inversor

Dimensões do suporte de montagem:

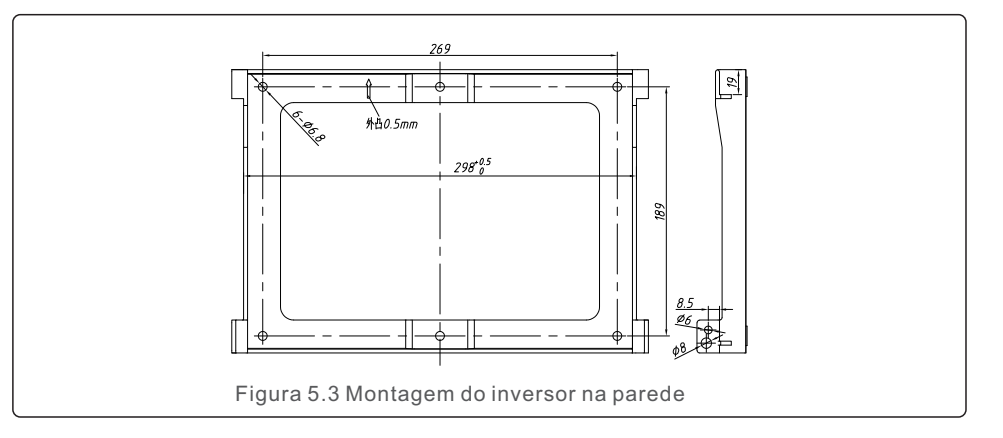

Consulte a figura 5.4 e a figura 5.5.O inversor deve ser montado verticalmente. As etapas para montar o inversor estão listadas abaixo.

1. Consulte a Figura 5.4, os orifícios para o parafuso de expansão com base no diâmetro do orifício do suporte (parafusos ST6.3x60 auto-roscantes de cabeça sextavada, tubular expansível fixo HJ0108 10x50 mm), usando a perfuração de impacto com a broca de 10 mm ficando necessariamente vertical na parede. E o furo deve ser vertical na parede. E a profundidade de todos os furos é de 60 mm.

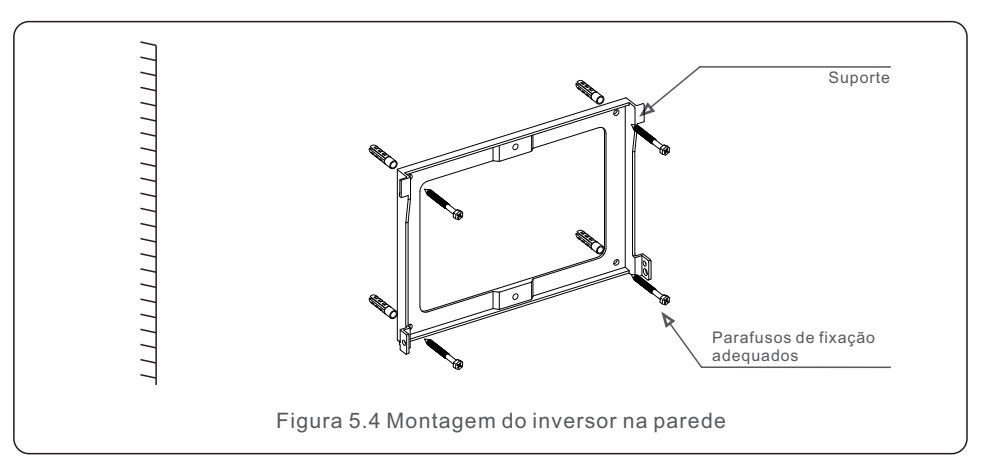

2. Certifique-se de que o suporte esteja horizontal. E se os orifícios de montagem (na Figura 5.4) estão marcados corretamente. Faça os furos na parede em suas marcas.

3. Use parafusos de expansão adequados para fixar o suporte na parede.

# 5. Instalação 5. Instalação

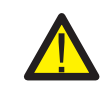

### **ADVERTÊNCIA:**

O inversor deve ser montado verticalmente.

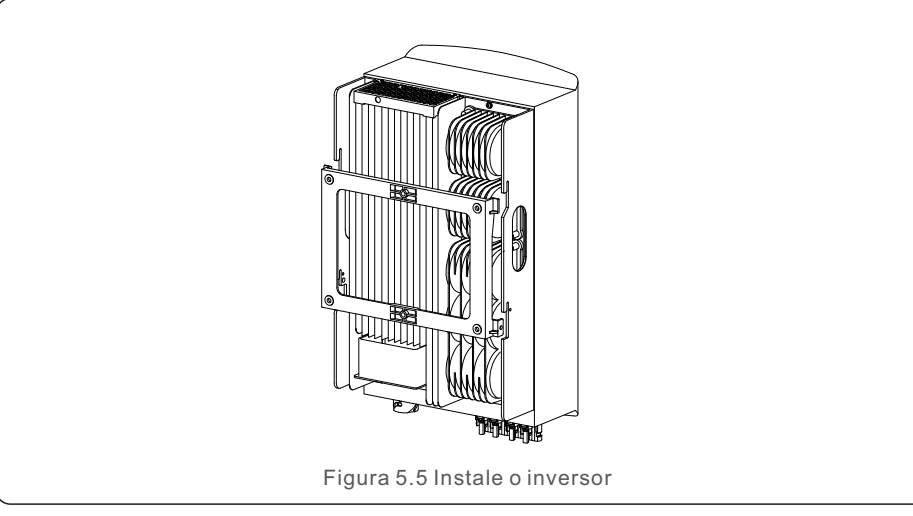

4. Levante o inversor e suspenda-o na parte de trás, fixando ambos os lados do inversor com parafusos de travamento (acessórios).

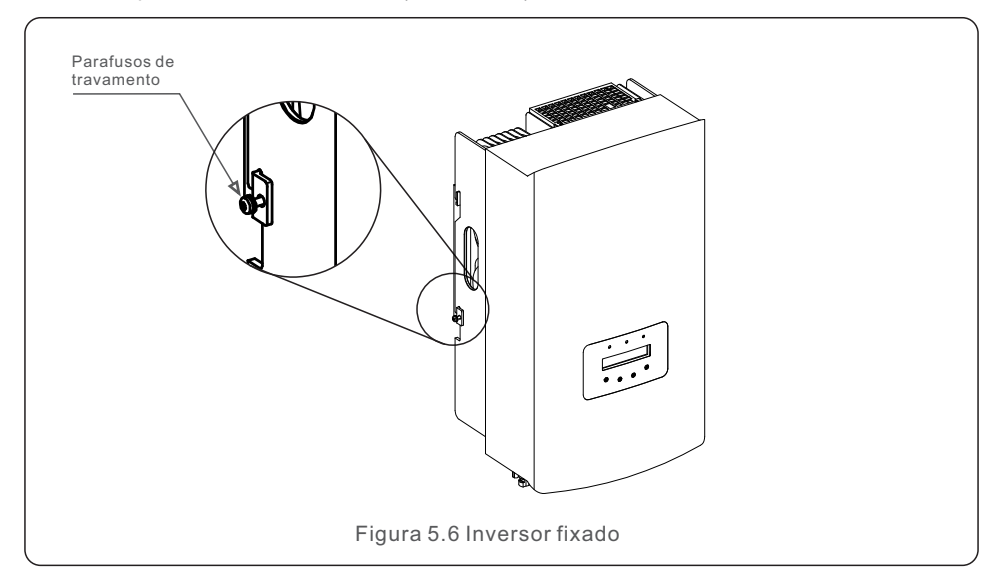

### 5. Suporte de trava antirroubo (opcional)

A função de bloqueio antirroubo (fornecida pelo usuário) é a fixação do inversor no suporte para casos de roubo. A trava é selecionada por 5 mm (o diâmetro do buraco da fechadura), e uma fechadura de aço inoxidável é preferida.

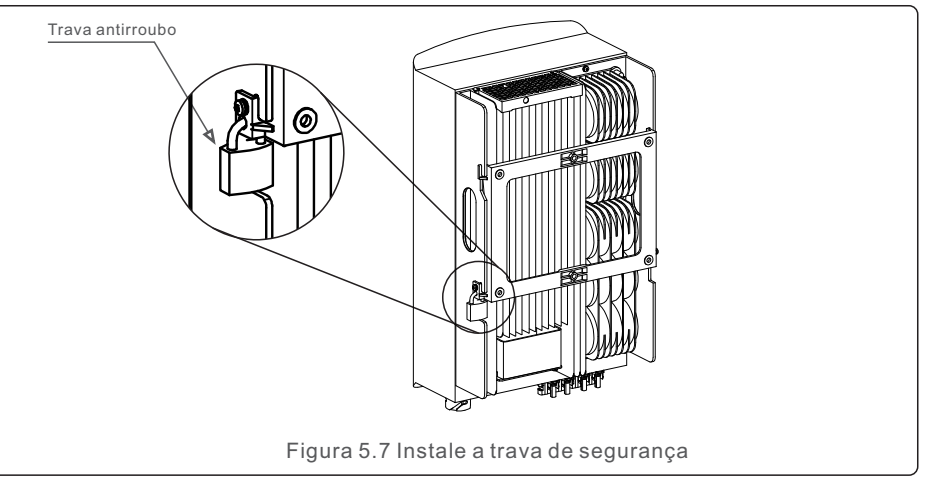

### 5.3 Conexões elétricas

O inversor contém um terminal de conexão rápida, para que a tampa superior não precise abrir durante a conexão elétrica. O significado do sinal está localizado na parte inferior do inversor, conforme mostrado a seguir na tabela 5.1.Todas as conexões elétricas são adequadas para o padrão local ou nacional.

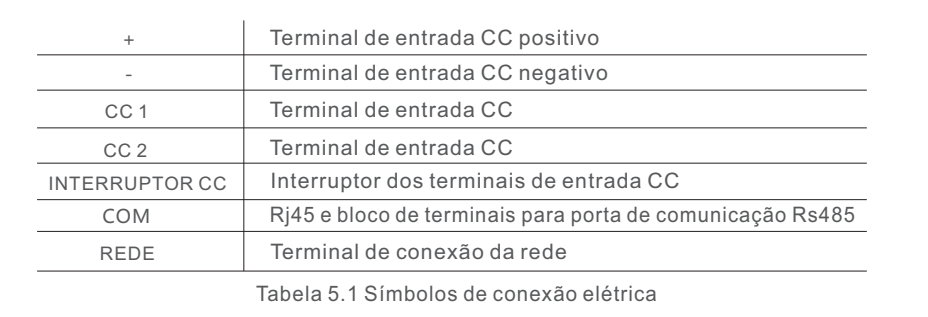

A conexão elétrica do inversor deve seguir os passos listados abaixo:

- 1.Desligue o interruptor principal de alimentação da rede (CA).
- 2.Desligue o isolador CC.

3.Monte o conector de entrada PV no inversor.

### 5.3.1 Aterramento

A Canadian Solar recomenda 2 métodos de aterramento de proteção:Através da conexão do terminal da rede e conexão do dissipador de calor externo.

Se o terminal CA for usado para conectar o terra, consulte o conteúdo de 5.3.3.

Se o dissipador de calor for usado para conectar o aterramento, siga as etapas abaixo:

1) Prepare o cabo de aterramento: recomenda-se usar o cabo externo de cobre  $\geq 6$ mm<sup>2</sup>.

2) Prepare os terminais OT: M6.

#### **Importante:**

œ

Para vários inversores em paralelo, todos os inversores devem ser conectados ao mesmo ponto de aterramento para eliminar a possibilidade de existir um potencial de tensão entre os terras do inversor.

3) Remova o isolamento do cabo de aterramento até um comprimento adequado (consulte a Figura 5.8).

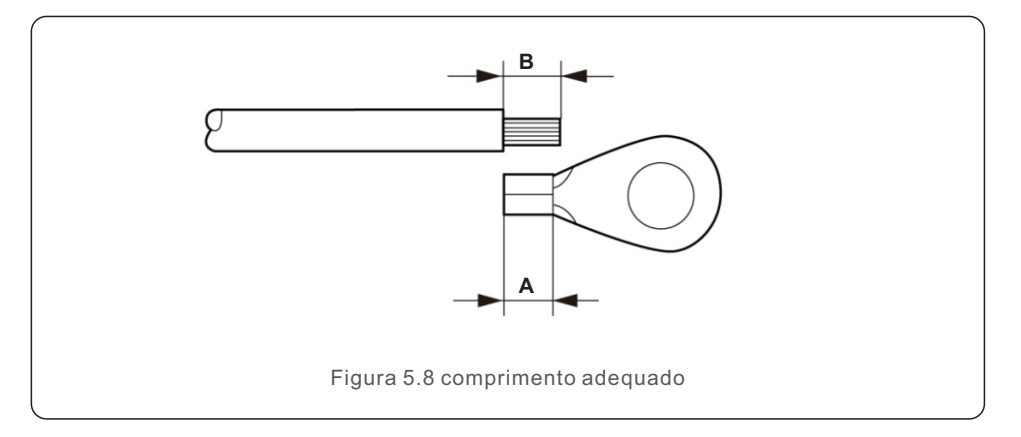

#### **Importante:**

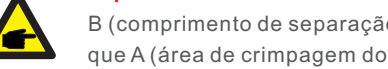

B (comprimento de separação do isolamento) é 2 mm ~ 3 mm mais longo do que A (área de crimpagem do terminal do cabo OT) 2 mm ~ 3 mm.

4) Insira o fio desencapado na área de crimpagem do terminal OT e use a braçadeira hidráulica para prender o terminal ao fio (consulte a Figura 5.9).

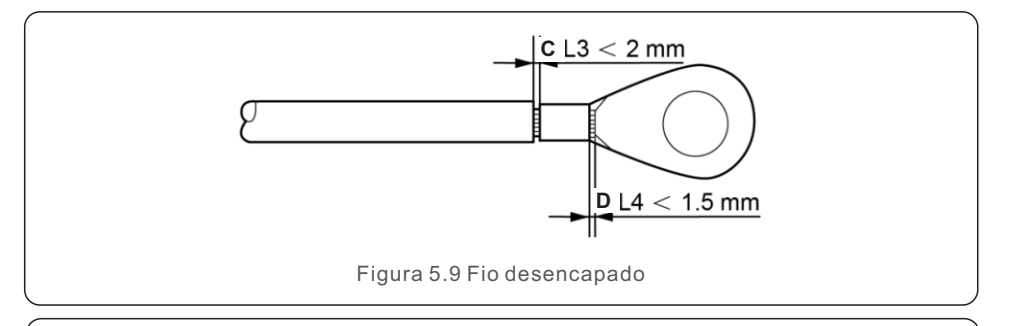

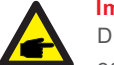

#### **Importante:**

Depois de crimpá-lo no fio, inspecione a conexão para garantir que o terminal esteja firmemente crimpado no fio.

5) Remova o parafuso do ponto de aterramento do dissipador de calor.

6) Conecte o cabo de aterramento ao ponto de aterramento no dissipador de calor e aperte o parafuso de aterramento, o torque é de 10 a 12 Nm (consulte a figura 5.10).

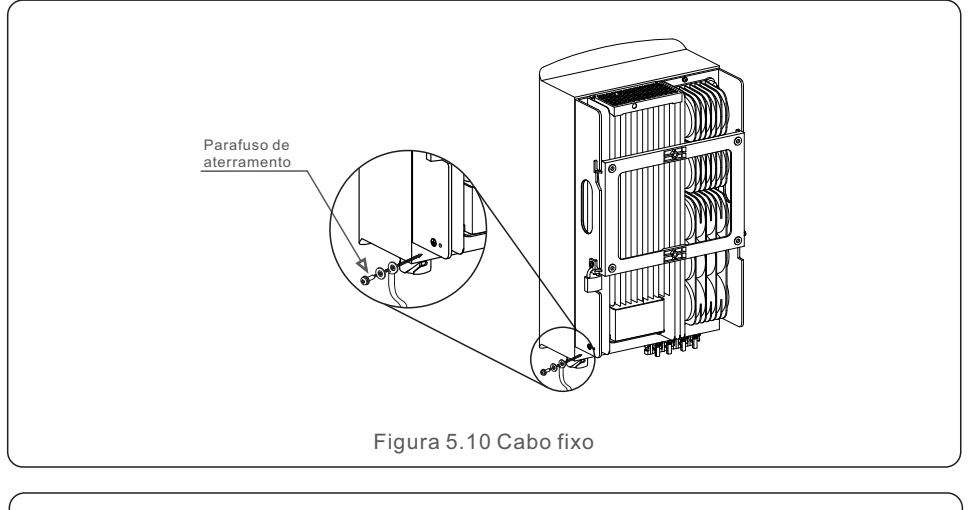

### **Importante:**

œ

Para melhorar o desempenho anticorrosão, após a instalação do cabo de aterramento, aplique silicone ou tinta para proteção.

# 5. Instalação 5. Instalação

## 5.3.2 Conecte o lado PV do inversor

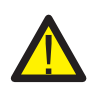

Antes de conectar o inversor, certifique-se de que a tensão de circuito aberto do painel fotovoltaico esteja dentro do limite do inversor.

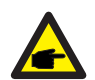

Antes da conexão, certifique-se de que a polaridade da tensão de saída do painel fotovoltaico corresponda aos símbolos "DC+" e "DC-".

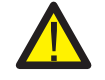

Antes de conectar o inversor, certifique-se de que a tensão de circuito aberto do painel fotovoltaico esteja dentro do limite do inversor.

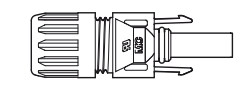

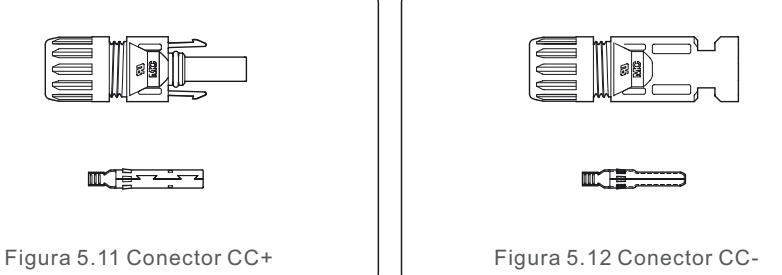

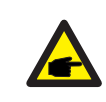

Use um cabo CC aprovado para o sistema fotovoltaico.

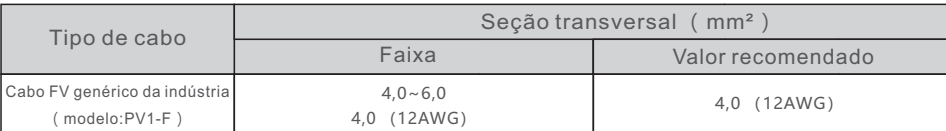

As etapas para montar os conectores CC são listadas a seguir:

- 1. Desencape o fio CC por cerca de 7 mm, desmonte a porca de remate do conector. (Consulte a Figura 5.13)
- 2. Insira o fio na porca da capa do conector e no pino de contato. (Consulte a Figura 5.14)
- 3. Crimpe o pino de contato no fio usando um crimpador de fio adequado. (Consulte a Figura 5.15)
- 4. Insira o conector de metal na parte superior do conector e aperte a porca com torque de 2,5 a 3 Nm (consulte a figura 5.16).

5. Meça a tensão FV da entrada CC com multímetro, verifique a polar do cabo de entrada CC (consulte a figura 5.1 7) e certifique-se de a tensão FV de cada cadeia esteja na faixa de operação do inversor. Conecte o conector CC com o inversor até ouvir um leve clique indicando uma conexão bem sucedida.(Consulte a Figura 5.18)

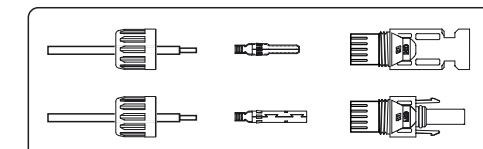

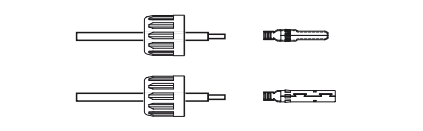

Figura 5.13 Desmonte a porca da tampa do conector

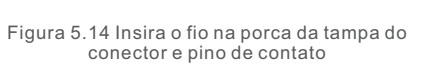

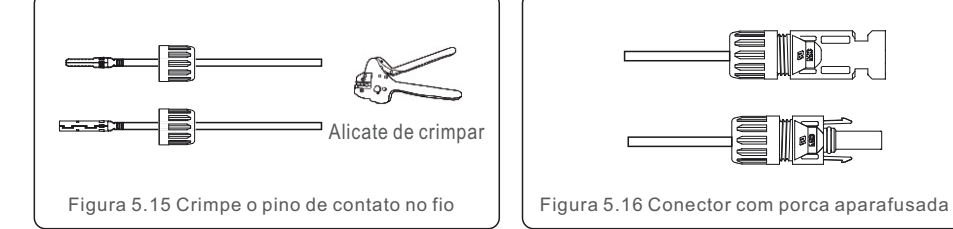

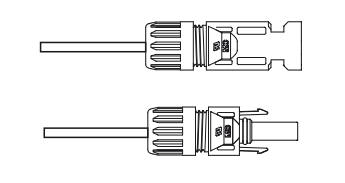

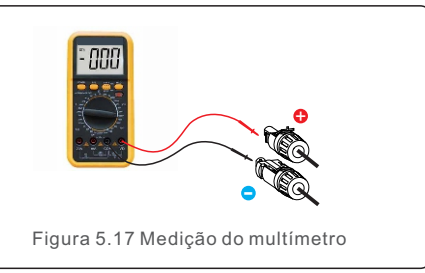

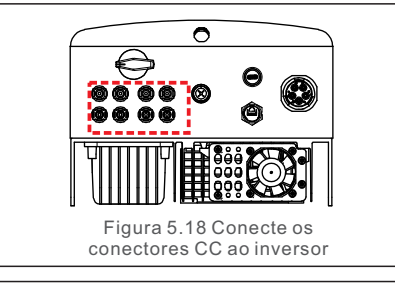

### **Cuidado:**

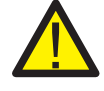

Se as entradas CC forem conectadas de forma reversa acidentalmente ou o inversor estiver com defeito ou não estiver funcionando corretamente, NÃO é permitido desligar o interruptor CC, pois isso danificará o inversor e poderá até mesmo causar um incêndio.

As ações corretivas são:

\*Use um amperímetro de alicate para medir a corrente da cadeia CC.

\*Se estiver acima de 0,5 A, aguarde a redução da irradiância solar até que a corrente diminua para abaixo de 0,5 A.

\*Somente depois que a corrente for inferior a 0,5A, você poderá desligar as chaves CC e desconectar as cadeias fotovoltaicos.

Observe que quaisquer danos devido a operações incorretas não são cobertos pela garantia do dispositivo.

# 5. Instalação 5. Instalação

### 5.3.3 Conecte o lado da rede do inversor

Para todas as conexões CA, é necessário usar um cabo YJV-0,6/1KV de 6 a 16 mm².Certifique-se de que a resistência do cabo seja inferior a 1,50 hm. Se o fio tiver mais de 20 m, é preferível um cabo de 10 a 16 mm².

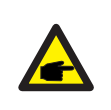

Estrutura interna do conector CA, Os sinais "L1", "L2", "L3", "N" e "PE ⊕" correspondem às cinco portas de conexão (consulte a Figura 5.21). Três fios energizados são conectados aos terminais "L1", "L2" e "L3", respectivamente; o fio terra é conectado a "PE  $\oplus$ "; fio neutro conectado ao terminal "N":

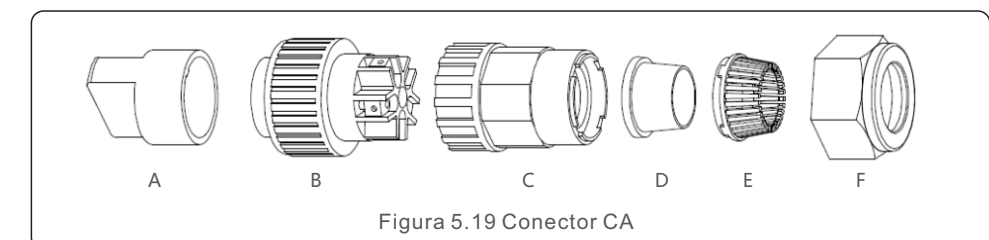

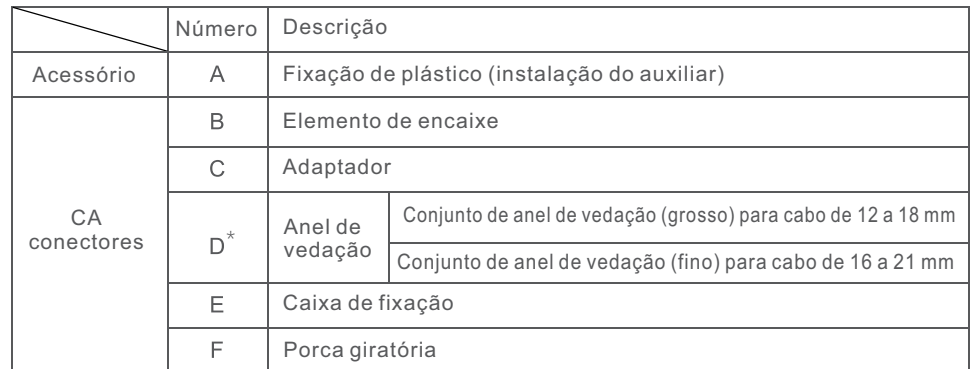

\* A combinação de conectores CA tem dois anéis de vedação, consulte os diferentes diâmetros do cabo e selecione o anel de vedação correspondente.

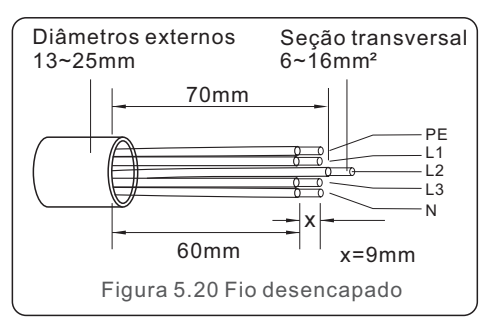

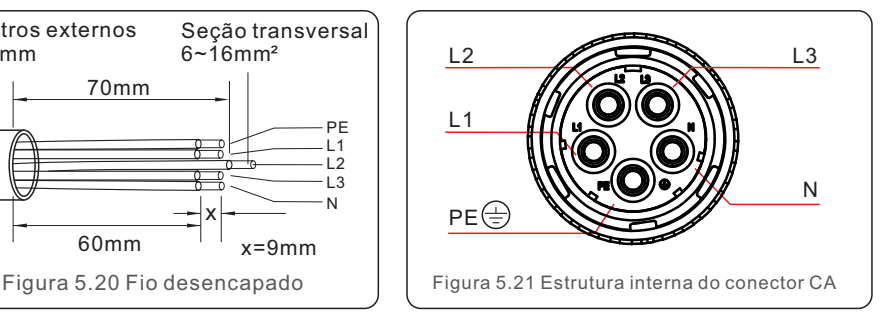

As etapas para instalação do conector do terminal AC da rede são as seguintes: A) Remover a isolação do cabo em 70 mm, de modo que o conector com núcleo de cobre descoberto alcance 9 mm. Passe o cabo pela porca e pela luva do elemento de encaixe, insira os terminais correspondentes e aperte com a chave allen (consulte a figura 5.22).

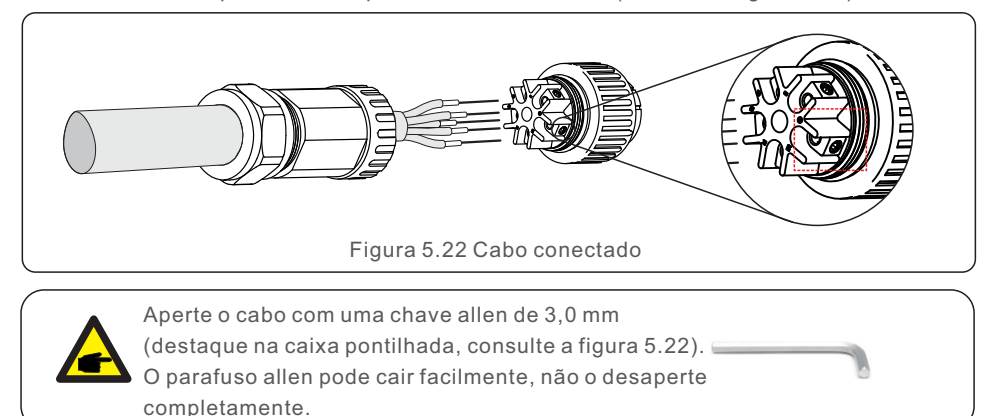

B) Prenda a fixação de plástico (auxiliar) no elemento de encaixe, aperte o adaptador no elemento de encaixe e, em seguida, aperte a porca giratória com torque de 3 a 4 Nm (consulte a figura 5.23).

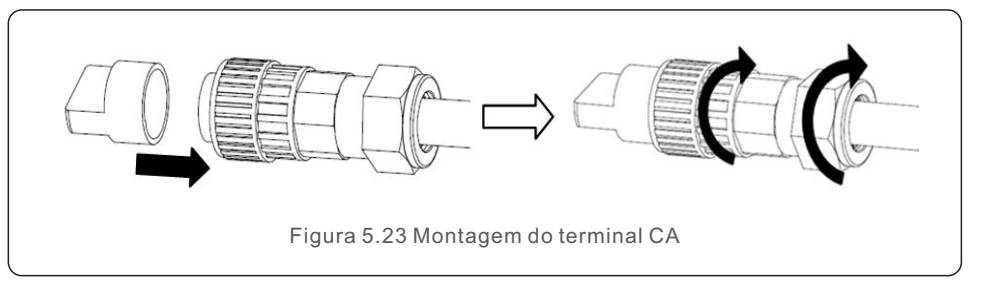

C) Conecte o conector CA ao inversor e aperte o conector CA no sentido horário (consulte a figura 5.24), até ouvir um leve clique indicando que a conexão foi bem-sucedida.

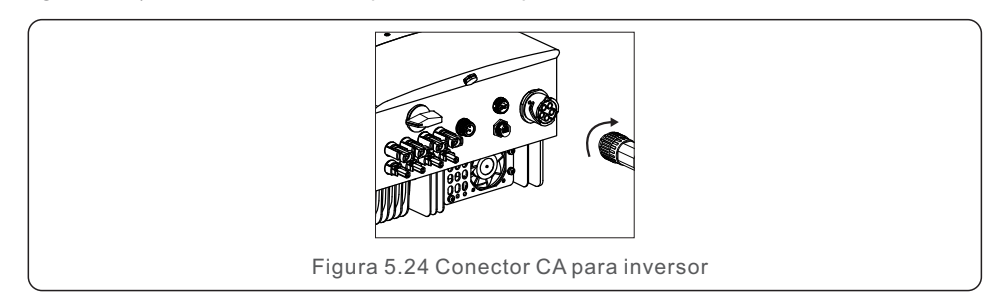

# 5. Instalação

## 5.3.4 Dispositivo de proteção máx. contra sobrecarga de corrente (OCPD)

Para proteger os condutores de conexão da rede CA do inversor, a Canadian Solar recomenda a instalação de disjuntores que irão proteger contra sobrecorrente. A tabela a seguir define as classificações OCPD para os inversores trifásicos Canadian Solar de 12 a 20kW.

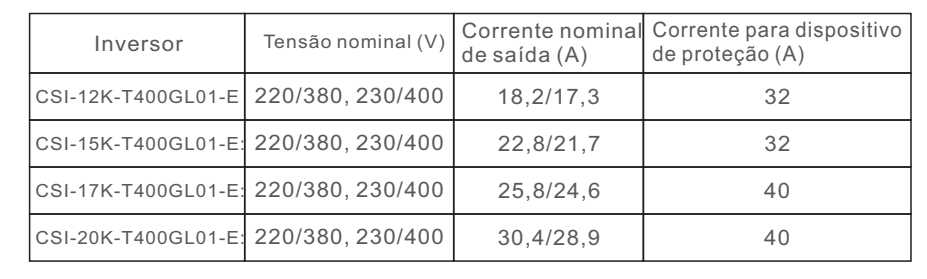

Tabela 5.2 Classificação da rede OCPD

### 5.3.5 Conexão de monitoramento do inversor

O inversor pode ser monitorado via Wi-Fi ou GPRS. Todos os dispositivos de comunicação Canadian Solar são opcionais (Figura 5.25). Para obter instruções de conexão, consulte os manuais de instalação do dispositivo de monitoramento da Canadian Solar.

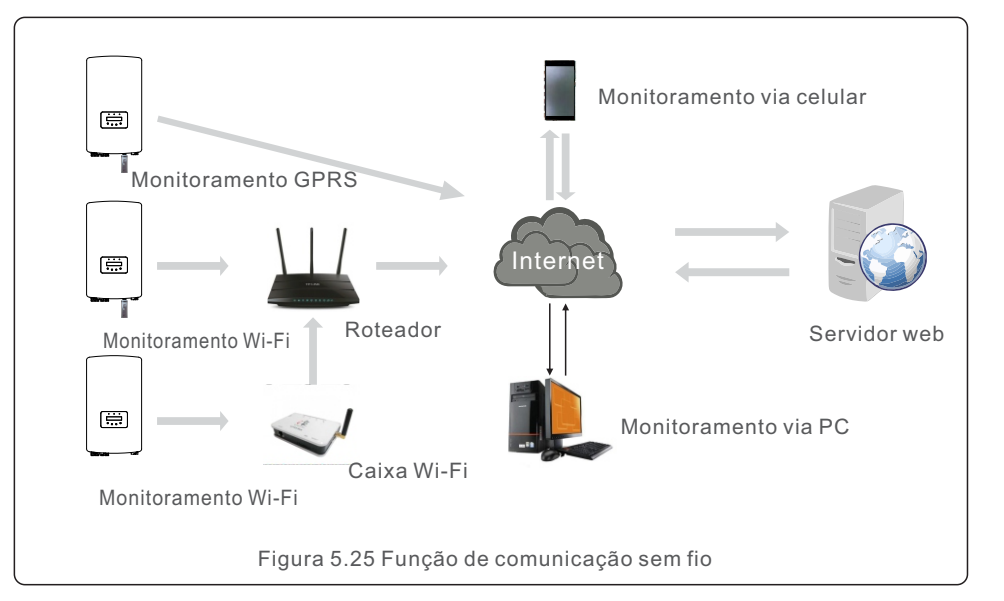

## 5.3.6 Conexão do medidor (opcional)

O inversor integrou a funcionalidade de limitação de exportação.

Para usar esta função, um medidor de energia deve ser instalado, ele deve ser instalado no lado da carga ou no lado da rede, ver Figura 5.26 e Figura 5.27. Após ligar o inversor, ajuste a configuração correspondente conforme as seções 7.5.11.1.2 e 7.5.11.1.3.

O medidor é opcional. Existem 2 opções, um medidor (opção 1) sem TC e outro medidor (opção 2) com TC; os clientes podem escolher de acordo com diferentes aplicações e requisitos.

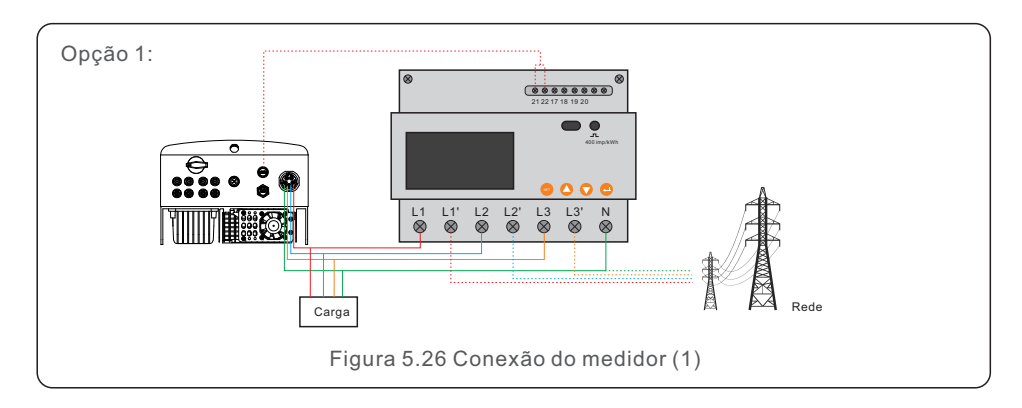

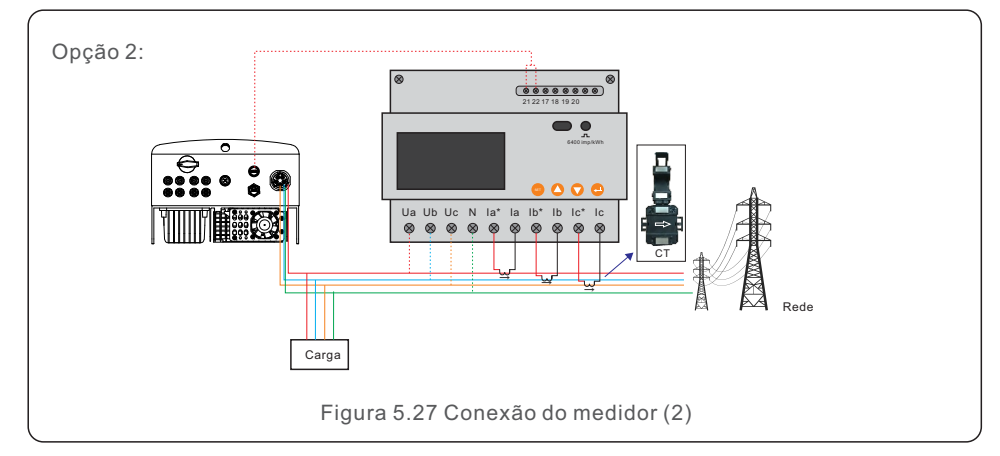

# 5. Instalação

# 5.3.7 Conexão de interface lógica (para Reino Unido e Bélgica)

A interface lógica é exigida pelas regulações locais no Reino Unido e na Bélgica, de modo que podem ser operadas por um simples interruptor ou contator. Quando a chave estiver fechada, o inversor pode operar normalmente. Quando a chave estiver aberta, o inversor reduzirá sua potência de saída para zero em 5s. Os pinos 5 e 6 do terminal RJ45 são usados para a conexão da interface lógica.

Siga as etapas abaixo para montar o conector Rj45.

1. Insira o cabo de rede no terminal de conexão de comunicação do RJ45. (como mostrado na figura 5.28)

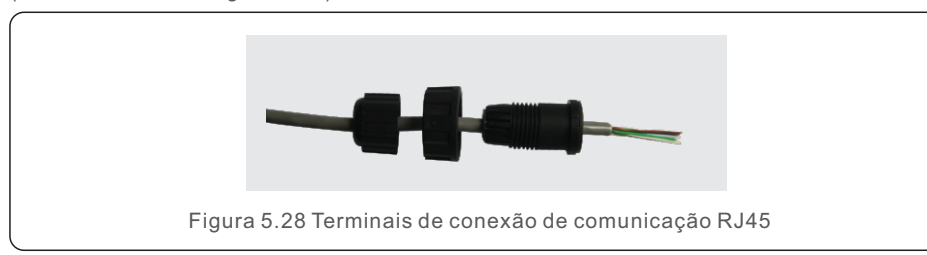

Use o desencapador de fios de rede para remover a camada de isolamento do cabo de comunicação. De acordo com a sequência de linha padrão da figura 5.29, conecte o fio ao plugue do RJ45 e, em seguida, use uma ferramenta de crimpagem de cabo de rede para apertá-lo.

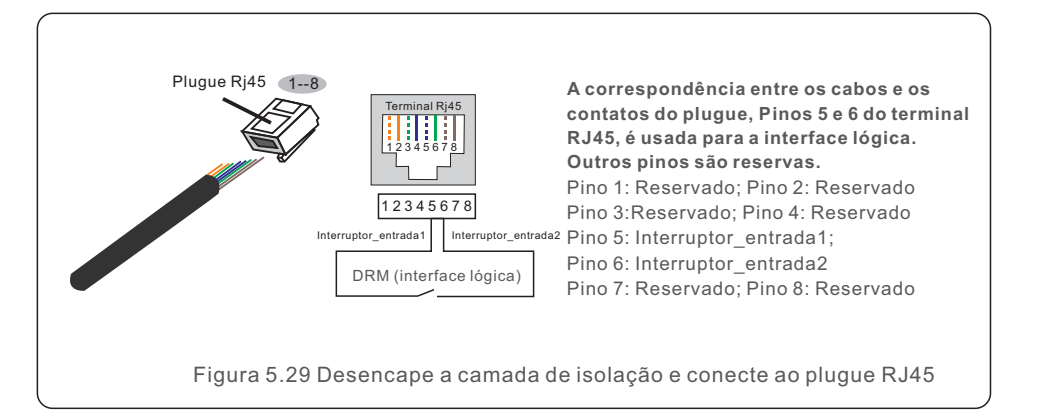

3. Ligue o RJ45 ao DRM (interface lógica).

Após a conexão do fio, consulte o capítulo 7.5.8.1 para habilitar a função de interface lógica.

### 6.1 Inicie o inversor

Para iniciar o inversor, é importante que as seguintes etapas sejam seguidas estritamente:

- 1.Ligue primeiro o interruptor principal de alimentação da rede (CA).
- 2.Ligue o interruptor CC. Se as tensões das matrizes fotovoltaicas forem maiores do que a tensão de inicialização, o inversor ligará. O LED vermelho de alimentação acenderá.
- 3.Quando os lados CC e CA alimentarem o inversor, ele estará pronto para gerar energia. Inicialmente, o inversor verificará seus parâmetros internos e os parâmetros da rede CA, para garantir que estejam dentro dos limites aceitáveis. Ao mesmo tempo, o LED verde piscará e o LCD exibirá as informações de inicialização.
- 4.Após 30 a 300 segundos (dependendo do requisito local), o inversor começará a gerar energia. O LED verde ficará aceso continuamente e o LCD exibirá a informação GERANDO.

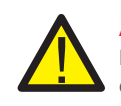

### **ADVERTÊNCIA:**

Não toque na superfície quando o inversor estiver operando. Ela pode estar quente e causar queimaduras.

### 6.2 Parar o inversor

Para parar o inversor, as seguintes etapas devem ser seguidas estritamente:

- 1.Desligue o interruptor CA.
- 2.Coloque o INTERRUPTOR CC do inversor na posição "OFF".
- 3.Remova os fios CC positivos e negativos e remova os cabos CA.

Em operação normal, a tela LCD mostra alternativamente a potência do inversor e o status de operação (consulte a Figura 7.1). É possível navegar manualmente na tela utilizando as teclas para cima/baixo. Ao pressionar ENTER, você terá acesso ao Menu principal.

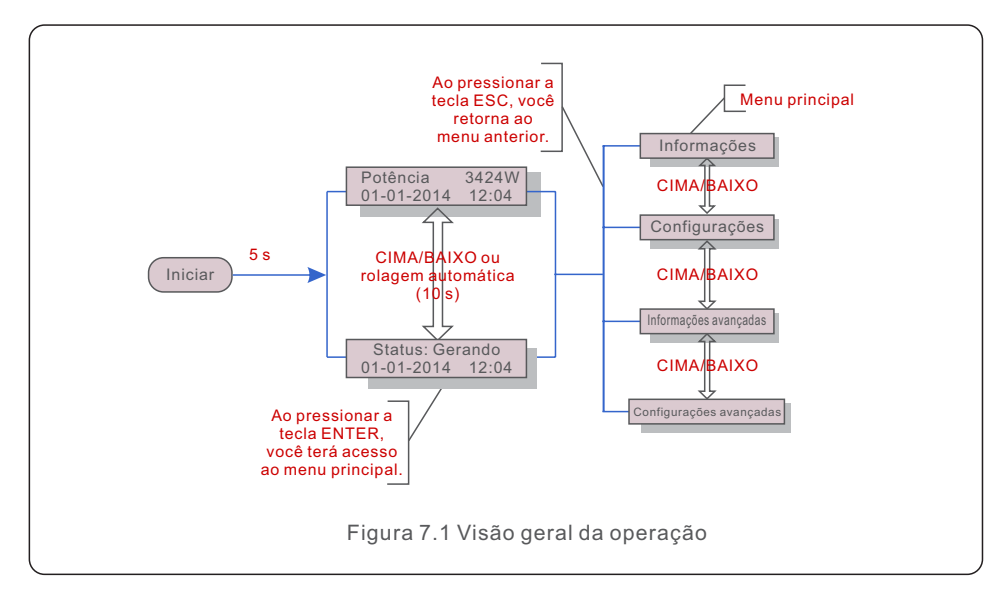

### 7.1 Menu principal

Existem quatro submenus no Menu principal (ver Figura 7.1):

- 1.Informações
- 2.Configurações
- 3.Informações avançadas
- 4.Configurações avançadas

O menu principal do inversor trifásico da Canadian Solar fornece acesso a dados e informações operacionais. As informações são exibidas selecionando "Informações" no menu e rolando para cima ou para baixo.

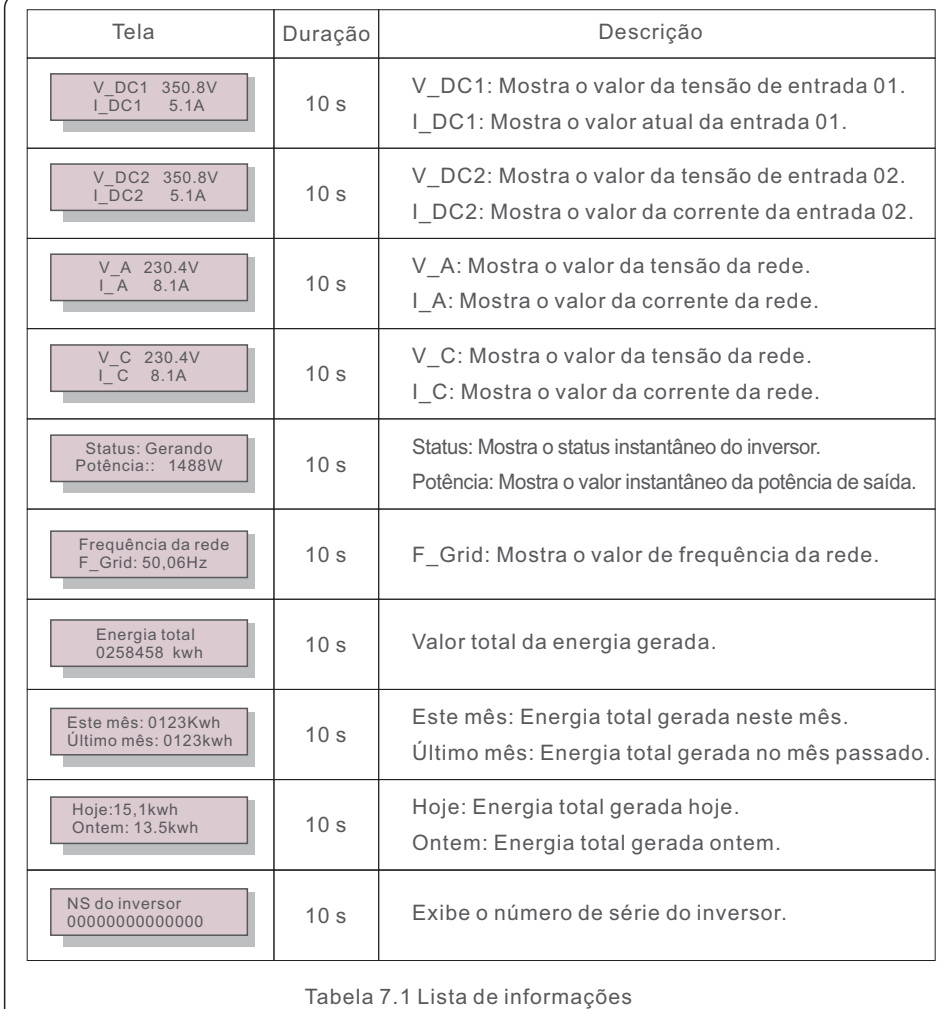

### 7.2 Informações 7.2.1 Tela de bloqueio

Ao pressionar ESC, você retorna ao Menu principal. Pressionar a tecla ENTER bloqueia (Figura 7.2 (a)) ou desbloqueia (Figura 7.2 (b)) a tela.

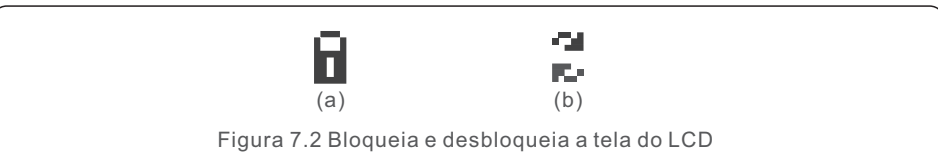

Os seguintes submenus são exibidos quando o menu Configurações é selecionado:

- 1. Configurar hora
- 2. Configurar endereço

# 7.3.1 Definir horário

Esta função permite definir a hora e a data. Quando esta função é selecionada, o LCD exibirá uma tela conforme mostrado na Figura 7.3.

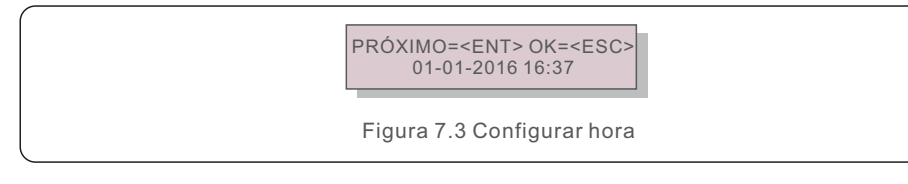

Pressione as teclas de seta para cima/baixo para definir a hora e a data. Pressione ENTER para se mover de um número para o próximo (da esquerda para a direita). Pressione ESC para salvar as alterações e voltar ao menu anterior.

# 7.3.2 Definir endereço

Esta função é usada para definir o endereço quando vários inversores estão conectados a três monitores. O número do endereço pode ser atribuído de "01" a "99" (consulte a Figura 7.4). O número do endereço padrão do inversor trifásico da Canadian Solar é "01".

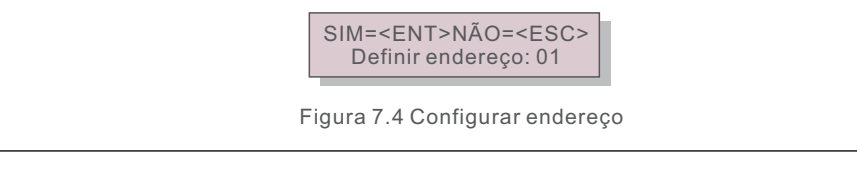

Pressione as teclas de seta para cima/baixo para definir o endereço. Pressione ENTER para salvar as configurações.

Pressione ESC para cancelar as alterações e voltar ao menu anterior.

# 7.4 Informações avançadas - Somente para técnicos

### **NOTA:**

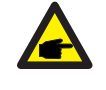

O acesso a esta área é feito apenas por técnicos devidamente qualificados e credenciados. Acesse o menu "Informações avançadas" e "Configurações avançadas" (uma senha será solicitada)..

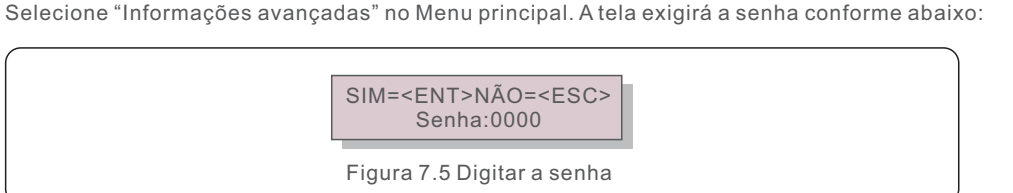

Após inserir a senha correta, o Menu principal exibirá uma tela e será possível acessar as seguintes informações.

### **1. Mensagem de alarme 2. Mensagem em execução 3. Versão 4. Energia diária 5. Energia mensal 6. Energia anual 7. Registro diário 8. Dados de comunicação 9. Mensagem de advertência**

É possível navegar manualmente na tela utilizando as teclas para cima/baixo. Ao pressionar ENTER, você terá acesso a um submenu. Pressione ESC para retornar ao Menu principal.

### 7.4.1 Mensagem de alarme

O visor mostra as 100 mensagens de alarme mais recentes (consulte a Figura 7.6). É possível navegar manualmente nas telas utilizando as teclas para cima/baixo. Pressione ESC para retornar ao Menu principal.

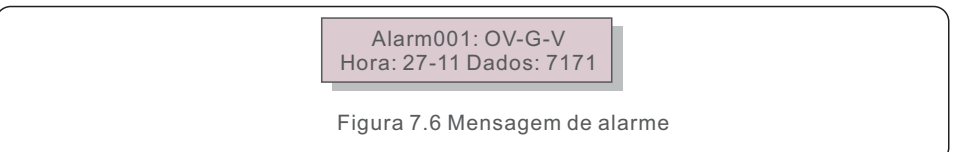

### 7.4.2 Mensagem de execução

Esta função é para que o pessoal de manutenção receba mensagens de funcionamento, como temperatura interna, Padrão No.1,2, etc.

É possível navegar manualmente nas telas utilizando as teclas para cima/baixo.

### 7.4.3 Versão

A tela mostra a versão do modelo e a versão do software do Inversor (veja a Figura 7.7).

Modelo: 08 Versão do software: D20001

Figura 7.7 Versão do modelo e versão do software

### 7.4.4 Energia diária

A função é para verificar a geração de energia para o dia selecionado.

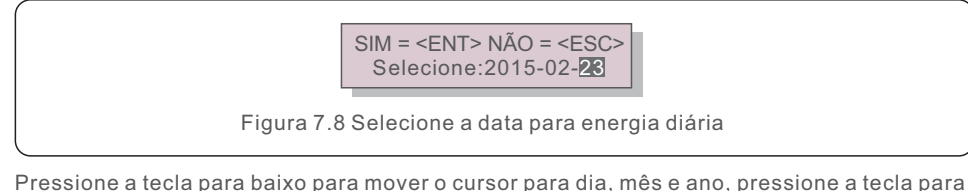

cima para alterar o dígito. Após selecionar a data, pressione Enter.

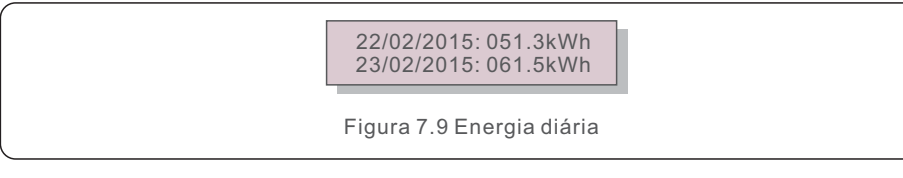

Pressione a tecla para cima/baixo para mudar de uma data para outra.

### 7.4.5 Energia Mensal

A função é para verificar a geração de energia para o mês selecionado.

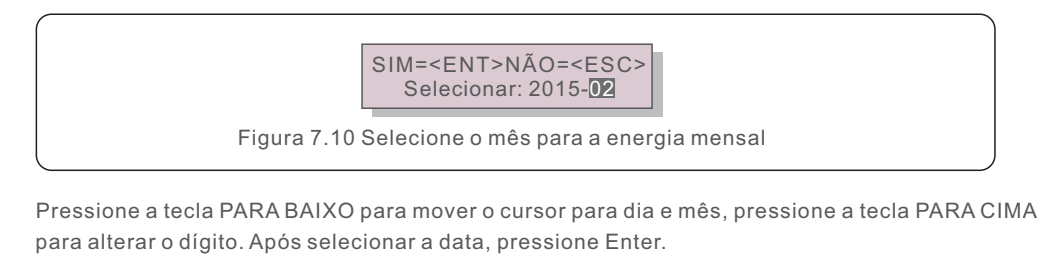

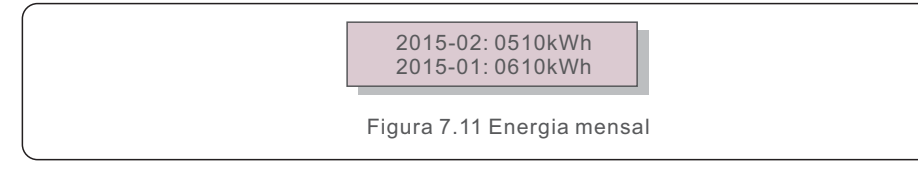

Pressione a tecla para cima/baixo para mudar de uma data para outra.

# 7.4.6 Energia Anual

A função é para verificar a geração de energia para o ano selecionado.

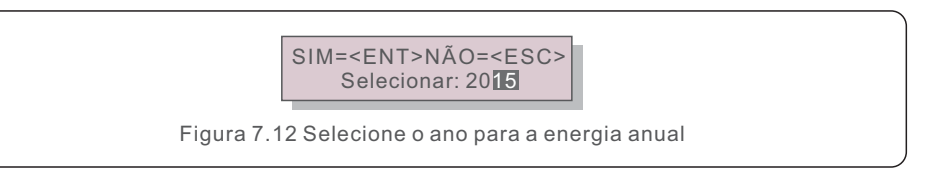

Pressione a tecla para baixo para mover o cursor para dia e ano, pressione a tecla para cima para alterar o dígito. Após selecionar a data, pressione Enter.

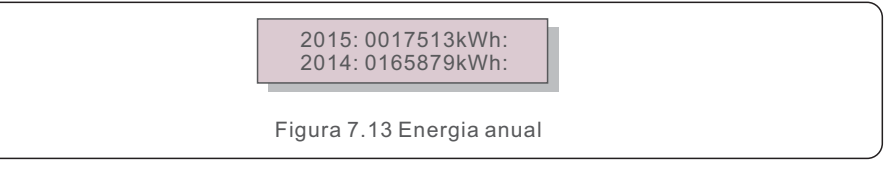

Pressione a tecla para cima/baixo para mudar de uma data para outra.

## 7.4.7 Recorde diário

A tela mostra o histórico de alterações das configurações. Somente para o pessoal de manutenção.

### 7.4.8 Dados de comunicação

A tela mostra os dados internos do inversor (ver Figura 7.14), que são apenas para técnicos de servico.

> 01-05: 01 25 E4 9D AA 06-10: C2 B5 E4 9D 55

Figura 7.14 Dados de comunicação

# 7.4.9 Mensagem de advertência

O visor mostra as 100 mensagens de advertência mais recentes (consulte a Figura 7.15). É possível navegar manualmente nas telas utilizando as teclas para cima/baixo. Pressione ESC para retornar ao Menu principal.

> Msg000: T: 00- 00 00: 00 D: 0000

Figura 7.15 Mensagem de advertência

### 7.5 Informações avançadas - Somente para técnicos

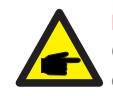

### **NOTA:**

O acesso a esta área é feito apenas por técnicos devidamente qualificados e credenciados. Siga 7.4 para inserir a senha de acesso a este menu.

Selecione Configurações avançadas no Menu principal para acessar as opções a seguir:

**1. Selecionar padrão 2. Rede ligada/desligada 3. Liberar energia 4. Redefinir senha**

**5. Controle de potência 6. Calibrar energia 7. Configurações especiais** 

**8. PAD. Configurações de modo 9. Restaurar configurações 10.Atualização de IHM 11.Configurar EPM interno 12.Configurar EPM externo 13. Reiniciar IHM** 

- 
- **14. Parâmetro de depuração 15. Atualização de DSP 16. Conjunto de compensação**

### 7.5.1 Selecionar padrão

Esta função é usada para selecionar o padrão de referência da rede (ver Figura 7.16).

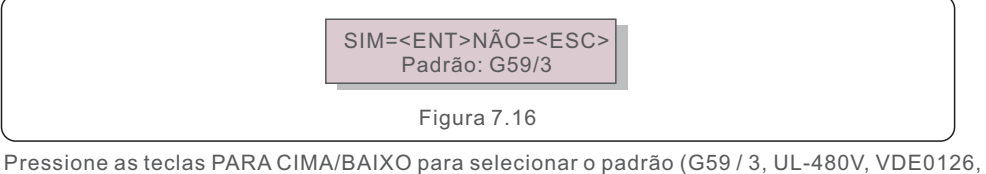

AS4777-15, AS4777-02, CQC380A, ENEL, UL-380V, MEX-CFE, C10 / 11 e a função "Definida pelo usuário").

Pressione ENTER para confirmar a configuração.

Pressione ESC para cancelar as alterações e voltar ao menu anterior.

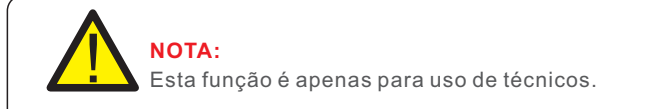

Ao selecionar o menu "Definido pelo usuário" você terá acesso ao seguinte submenu (ver Figura 7,17),

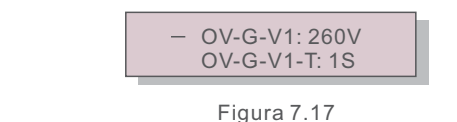

### **NOTA:**

A função "Definido pelo usuário" só pode ser usada pelo engenheiro de serviço e deve ser permitida pelo fornecedor de energia local.

Abaixo está o intervalo de configuração para "Definido pelo usuário". Usando esta função, os limites podem ser alterados manualmente.

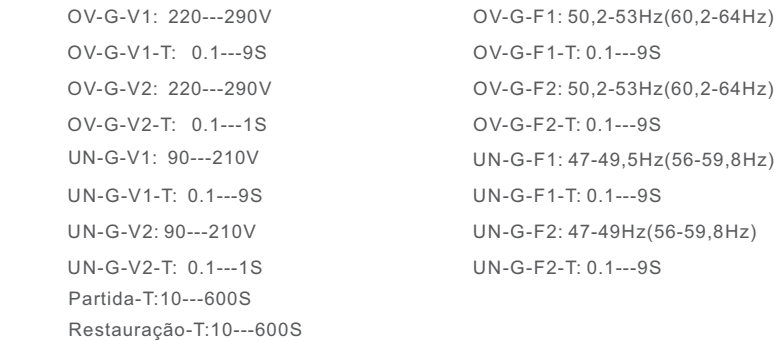

Pressione as teclas de seta para cima/baixo para navegar pelos itens. Pressione ENTER para editar o item destacado. Pressione as teclas de seta para cima/baixo para alterar a configuração. Pressione ENTER para salvar a configuração. Pressione ESC para cancelar as alterações e voltar ao menu anterior.

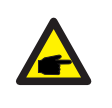

# **NOTA**

Para diferentes países, o padrão da rede precisa ser definido como diferente de acordo com os requisitos locais. Se houver qualquer dúvida, consulte os técnicos de serviço da Canadian Solar para obter detalhes.

### 7.5.2 Rede ligada/desligada

Esta função é usada para iniciar ou parar a geração de energia do inversor trifásico Canadian Solar (consulte a Figura 7.18).

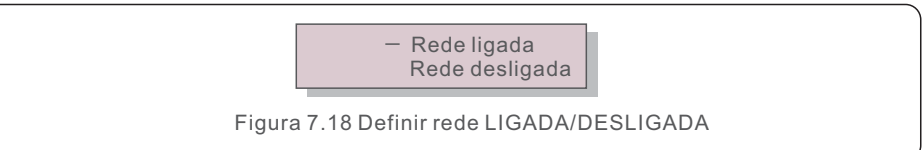

É possível navegar manualmente nas telas utilizando as teclas para cima/baixo. Pressione ENTER para salvar a configuração. Pressione ESC para retornar ao Menu principal.

### 7.5.3 Liberar energia

Liberar energia pode redefinir o rendimento histórico do inversor

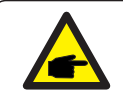

Estas duas funções são aplicáveis apenas pelo pessoal de manutenção, a operação incorreta impedirá o inversor de funcionar corretamente.

### 7.5.4 Redefinir senha

Esta função é usada para definir a nova senha para o menu "Informações avançadas". e "Informações avançadas" (ver Figura 7.19).

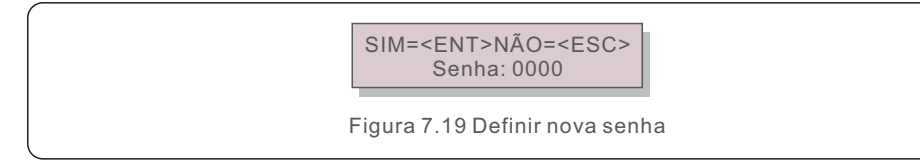

Digite a senha correta antes de definir a nova senha. Pressione a tecla para baixo para mover o cursor, Pressione a tecla para cima para revisar o valor. Pressione ENTER para executar a configuração. Pressione ESC para retornar ao Menu principal.

### 7.5.5 Controle de potência

A potência ativa e reativa pode ser definida através do botão Definição de potência. Há 5 itens para este submenu:

1. Definir a potência de saída 2. Definir a potência reativa 3. Out P com restauração 4. Rea P com restauração 5. Selecionar a curva PF

Esta função é aplicável apenas ao pessoal de manutenção, a operação incorreta impedirá o inversor de atingir a potência máxima.

# 7.5.6 Calibrar energia

A manutenção ou substituição pode eliminar ou causar um valor diferente de energia total. O uso desta função pode permitir ao usuário revisar o valor da energia total para o mesmo valor anterior. Se o site de monitoramento for usado, os dados serão sincronizados com esta configuração automaticamente. (Veja a Figura 7.20).

> SIM=<ENT>NÃO=<ESC> Energia:0000000kWh

Figura 7.20 Calibrar energia

Pressione a tecla para baixo para mover o cursor, Pressione a tecla para cima para revisar o valor. Pressione ENTER para executar a configuração. Pressione ESC para retornar ao Menu principal.

### 7.5.7 Configurações Especiais

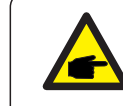

Esta função é aplicável apenas ao pessoal de manutenção, a operação incorreta impedirá o inversor de atingir a potência máxima.

## 7.5.8 Configurações do modo STD

Existem 5 configurações em STD. Configurações de modo

**1. Modo de trabalho 2. Limite da taxa de potência 3. Configuração da redução de frequência 4. Configurar OV-G-V de 10 minutos 5. Configurações iniciais**

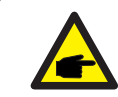

Esta função é aplicável apenas ao pessoal de manutenção, a operação incorreta impedirá o inversor de atingir a potência máxima.

# 7.5.8.1 Ativar configurações de interface lógica

Ao selecionar o padrão G98 ou G99 para usar a função de interface lógica, siga as configurações abaixo para habilitar o **DRM**. A configuração padrão do DRM é "OFF". Se o DRM estiver definido como "ON", mas a interface lógica não estiver conectada ao interruptor ou o interruptor estiver aberto, a IHM do inversor exibirá "Limite por DRM" e a potência de saída do inversor será limitada a zero.

1. Selecione **Configurações Iniciais**

2. Selecione **DRM** e configure-o como "ON"

### 7.5.9 Restaurar configurações

Existem 5 itens no submenu de configuração inicial.

A tela mostra como abaixo: A restauração da configuração pode definir todos os itens da configuração especial 7.5.7 como padrão.

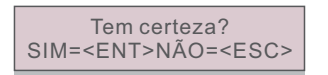

Figura 7.21 Restaurar configurações

Pressione Enter para salvar a configuração após desligar a rede. Pressione ESC para retornar ao menu anterior.

### 7.5.10 Atualização de IHM

Esta função é usada para atualizar o programa LCD.

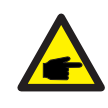

Esta função é aplicável apenas ao pessoal de manutenção, a operação incorreta impedirá o inversor de atingir a potência máxima.

# 7.5.11 Conjunto de EPM interno

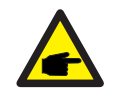

### **NOTA:**

O acesso a esta área é feito apenas por técnicos devidamente qualificados e credenciados. Siga 7.4 para inserir a senha de acesso a este menu.

Selecione Configurações de EPM no Menu Principal para acessar as seguintes opções:

**1. Seleção de modo 2. Potência de refluxo 3. À prova de falhas Lig/Desl. 4. Modo de trabalho de refluxo**

### 7.5.11.1 Seleção de modo

Existem 3 configurações neste menu, conforme abaixo:

**1. Desligado 2. Medidor em Carregar 3. Medidor em Rede**

### 7.5.11.1.1 Apagada

Esta função é usada para desligar a configuração Exportar Potência.

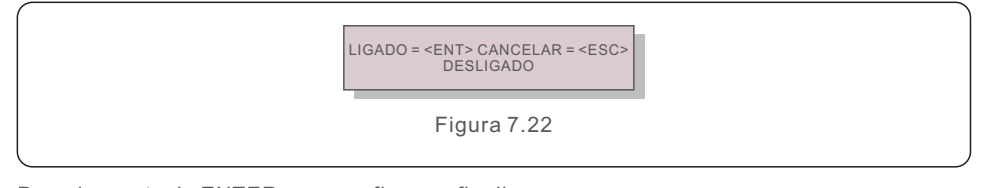

Pressione a tecla ENTER para confirmar e finalizar. Pressione ESC para retornar ao menu anterior.

### 7.5.11.1.2 Medidor em Carregar

O submenu é usado para colocar o medidor em carga, como mostrado em 5.3.7 Conexão do medidor (opcional).

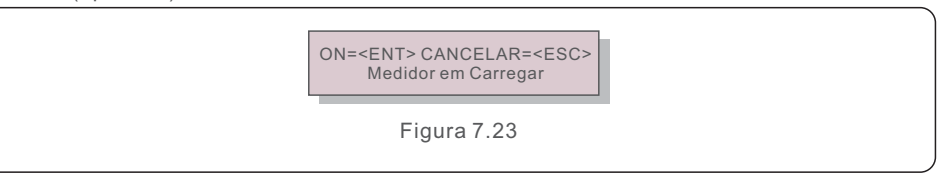

Pressione ENTER para confirmar e finalizar. Pressione ESC para retornar ao menu anterior.

## 7.5.11.1.3 Medidor em Rede

O submenu é usado para colocar o medidor em carga, como mostrado em 5.3.7 Conexão do medidor (opcional).

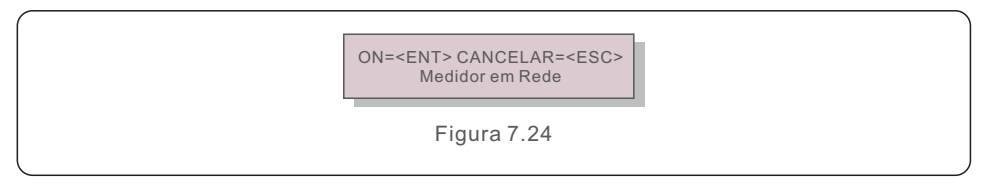

Pressione ENTER para confirmar e finalizar. Pressione ESC para retornar ao menu anterior.

### 7.5.11.2 Potência de refluxo

Este submenu é usado para definir a potência permitida que o inversor pode gerar para a rede.

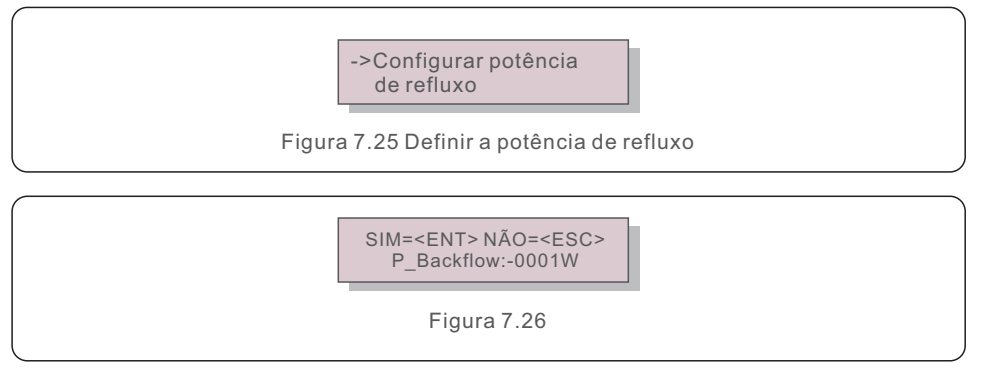

Pressione as teclas PARA CIMA/BAIXO para configurar os dados. Pressione a tecla ENTER para configurar a potência do refluxo. Em seguida, pressione a tecla PARA BAIXO para mover o cursor, pressione PARA CIMA para alterar o número.

Pressione ESC para salvar as alterações e voltar ao menu anterior.

# 7.5.11.3 À prova de falhas Lig./Desl.

Esta função é usada para lembrar se o EPM está ligado ou não. A configuração padrão é Ligado.

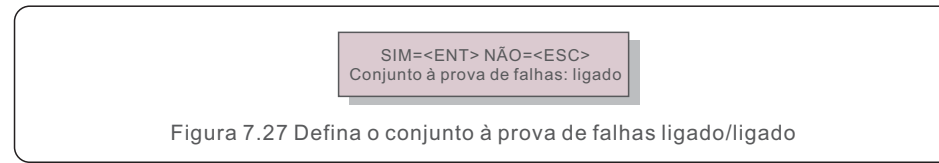

Pressione as teclas PARA CIMA/BAIXO para definir ON/OFF. Pressione a tecla ENTER para definir feito. Pressione a tecla ESC para o menu anterior.

### 7.5.11.4 Modo de trabalho de refluxo

Este submenu é usado para definir o modo de trabalho do refluxo: 01, 02. "01" é o modo padrão.

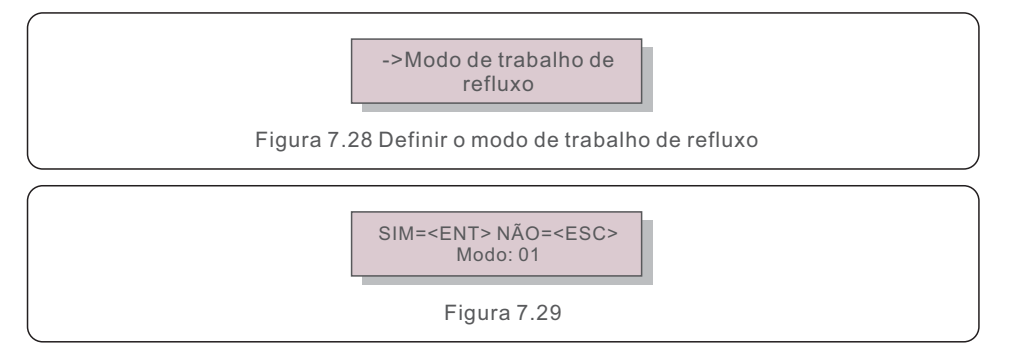

No modo "01", conforme mostra a figura 7.31, o modo de limite médio, a potência de saída de cada fase é a média da potência da carga trifásica, e é maior que a fase de menor potência nas três fases.

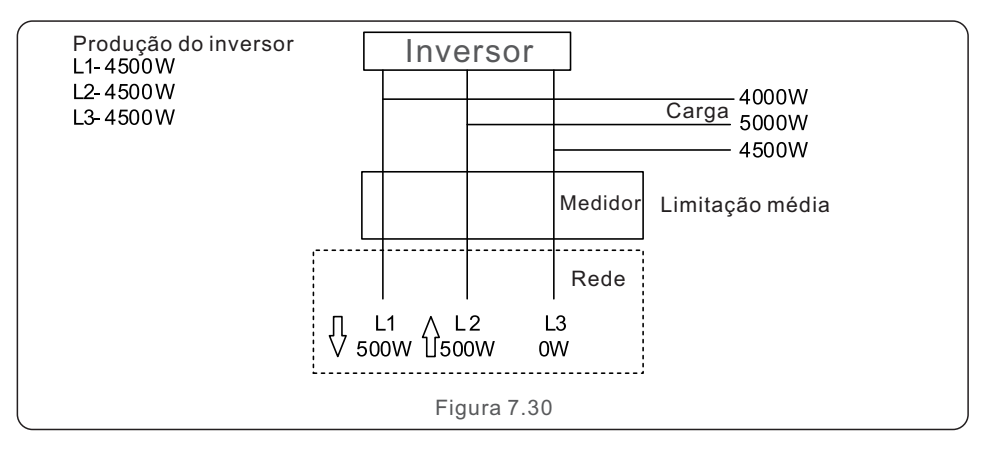

Modo "02", conforme mostrado na figura 7.32 Modo de limitação por fase, o inversor apenas gera a potência que é igual à menor potência de carga de uma certa fase dentre as três fases.

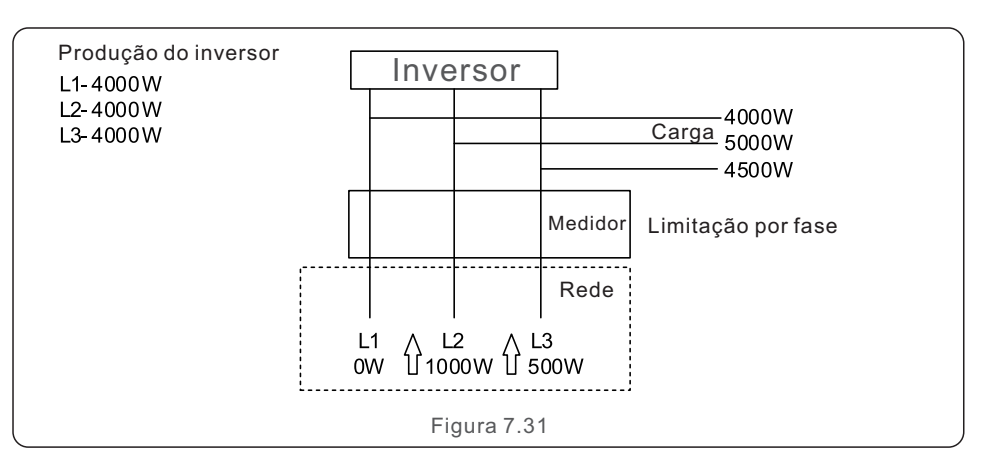

### 7.5.12 Configurar EPM externo

Essa configuração só deve ser ativada quando o dispositivo EPM externo Canadian Solar for usado. Duas opções estão disponíveis: 5G-EPM e Others-EPM.

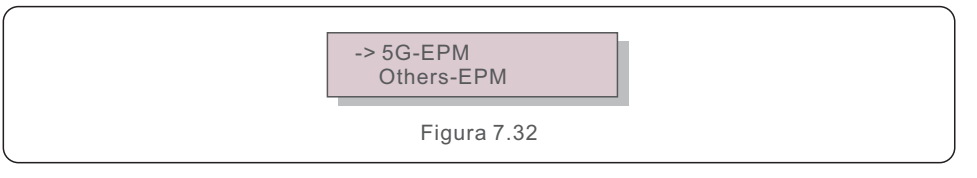

A opção 5G-EPM à prova de falhas deve ser LIGADA quando o dispositivo EPM da série 5G é usado. A opção Others-EPM à prova de falhas deve ser LIGADA quando o dispositivo EPM da série 2G é usado. Apenas uma opção pode ser ativada de cada vez.

### 7.5.13 Reiniciar IHM

A função é usada para reiniciar a IHM.

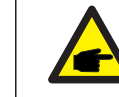

Esta função é aplicável apenas ao pessoal de manutenção, a operação incorreta impedirá o inversor de atingir a potência máxima.

# 7. Operação

### 7.5.14 Depurar parâmetro

Esta função é usada apenas pelo pessoal de manutenção do fabricante.

# 7.5.15 Atualização de DSP

A função é usada para reiniciar o DSP.

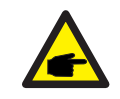

Esta função é aplicável apenas ao pessoal de manutenção, a operação incorreta impedirá o inversor de atingir a potência máxima.

## 7.5.16 Compensação definida

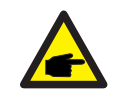

Esta função é aplicável apenas ao pessoal de manutenção, a operação incorreta impedirá o inversor de atingir a potência máxima.

Os inversores trifásicos da Canadian Solar não precisam de manutenção regular. No entanto, limpar a poeira do dissipador de calor ajudará o inversor a dissipar o calor e aumentar sua vida útil. A poeira pode ser removida com uma escova macia.

### **CUIDADO:**

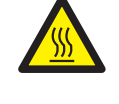

Não toque na superfície do inversor quando ele estiver operando. Algumas partes do inversor podem estar quentes e causar queimaduras. Desligue o inversor (consulte a Seção 6.2) e aguarde um período de resfriamento antes de qualquer operação de manutenção ou limpeza.

O LCD e as luzes indicadoras de status do LED podem ser limpos com um pano úmido se estiverem muito sujos para serem lidos.

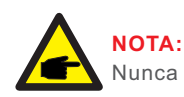

Nunca use solventes, abrasivos ou materiais corrosivos para limpar o inversor.

# 8.1 Manutenção do ventilador

Se a ventoinha não funcionar corretamente, o inversor não será resfriado de forma eficaz, e isso pode afetar a operação efetiva do inversor.

Portanto, é necessário limpar ou substituir um ventilador quebrado da seguinte forma: 1. Desconecte a energia CA.

2. Gire o interruptor CC para a posição "desligada (OFF)".

3. Aguarde pelo menos 10 minutos.

4. Desconecte todas as conexões elétricas.

5. Coloque o inversor na plataforma.

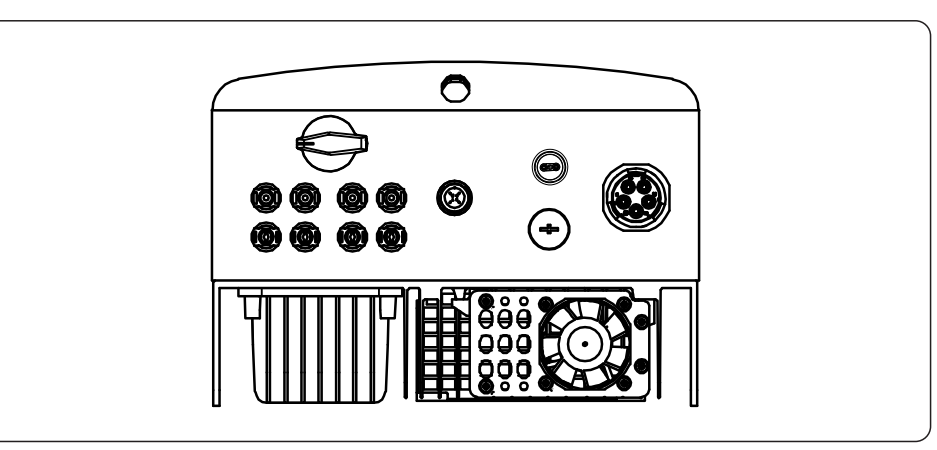

# 8. Manutenção

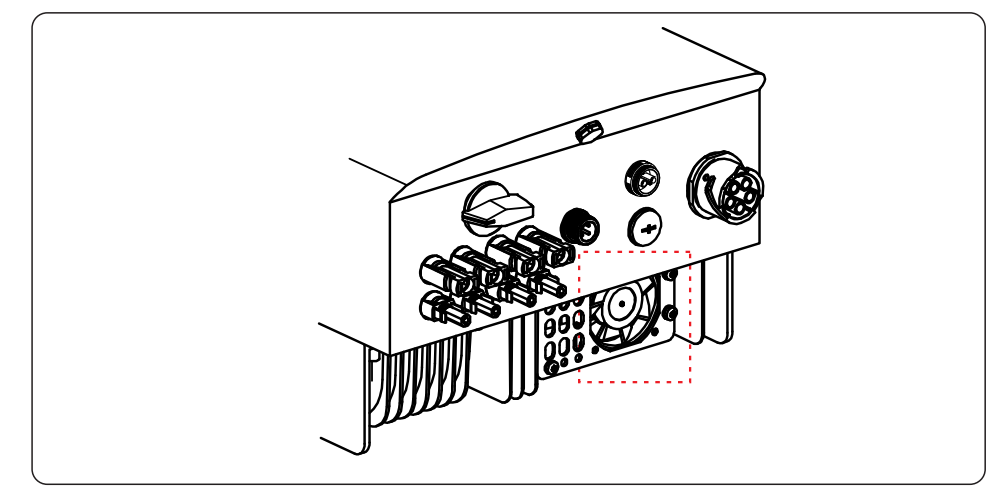

6. Remova os 4 parafusos da placa do ventilador e retire o conjunto do ventilador lentamente.

7. Desconecte o conector do ventilador com cuidado e remova o ventilador. 8. Limpe ou substitua o ventilador. Monte o ventilador no rack.

9. Conecte o fio elétrico e reinstale o conjunto do ventilador. Reinicie o inversor.

# 9. Detecção e solução de problemas

O inversor foi projetado de acordo com os mais importantes padrões internacionais vinculados à rede e requisitos de segurança e compatibilidade eletromagnética. Antes da entrega ao cliente, o inversor foi submetido a diversos testes para garantir o seu funcionamento e confiabilidade ideais.

Em caso de falha, a tela LCD exibirá uma mensagem de alarme. Neste caso, o inversor pode parar de alimentar a rede. As descrições de falha e suas mensagens de alarme correspondentes estão listadas na Tabela 9.1:

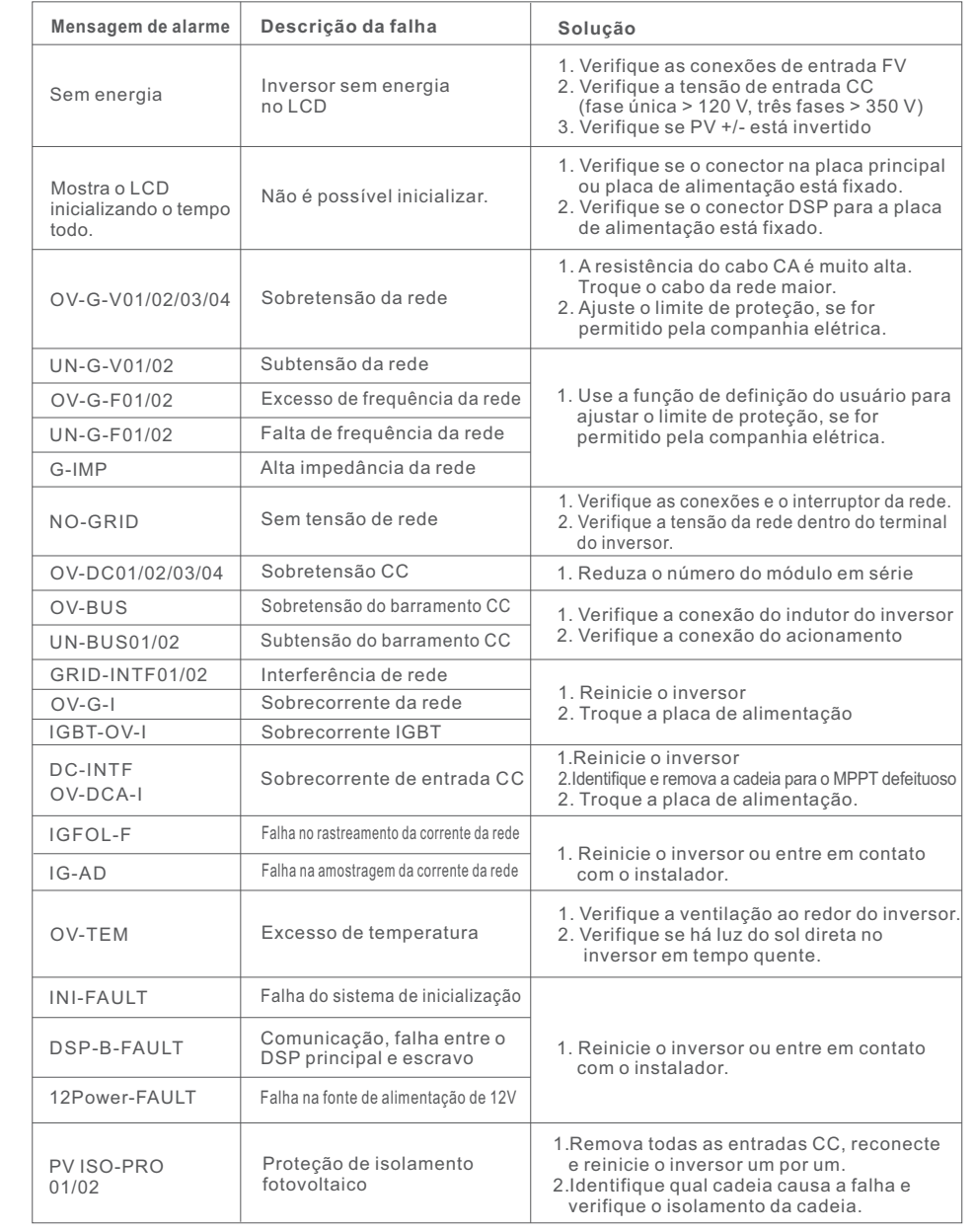

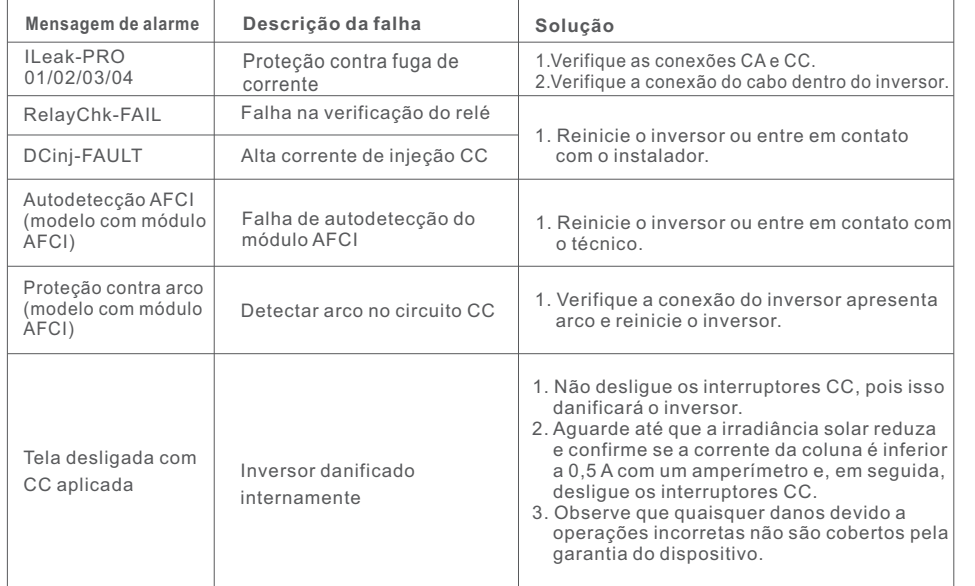

Tabela 9.1 Mensagem de falha e descrição

#### **NOTA:**

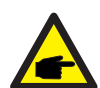

Se o inversor exibir alguma mensagem de alarme conforme listado na Tabela 9.1, desligue o inversor (consulte a Seção 5.2 para parar seu inversor) e aguarde 5 minutos antes de reiniciá-lo (consulte a Seção 5.1 para iniciar seu inversor). Se a falha persistir, entre em contato com seu distribuidor local ou centro de serviço. Tenha em mãos as seguintes informações antes de entrar em contato conosco.

1. Número de série do inversor trifásico da Canadian Solar;

2. O nome do distribuidor/revendedor do inversor trifásico da Canadian Solar (se disponível); 3. Data da instalação.

- 4. A descrição do problema (ou seja, a mensagem de alarme exibida no LCD) e o status das luzes indicadoras de status do LED. Outras leituras obtidas no submenu Informações (consulte a Seção 6.2) também serão úteis.);
- 5. A configuração do painel fotovoltaico (por exemplo, número de painéis, capacidade dos painéis, número de cadeias, etc.);
- 6. As suas informações de contato.

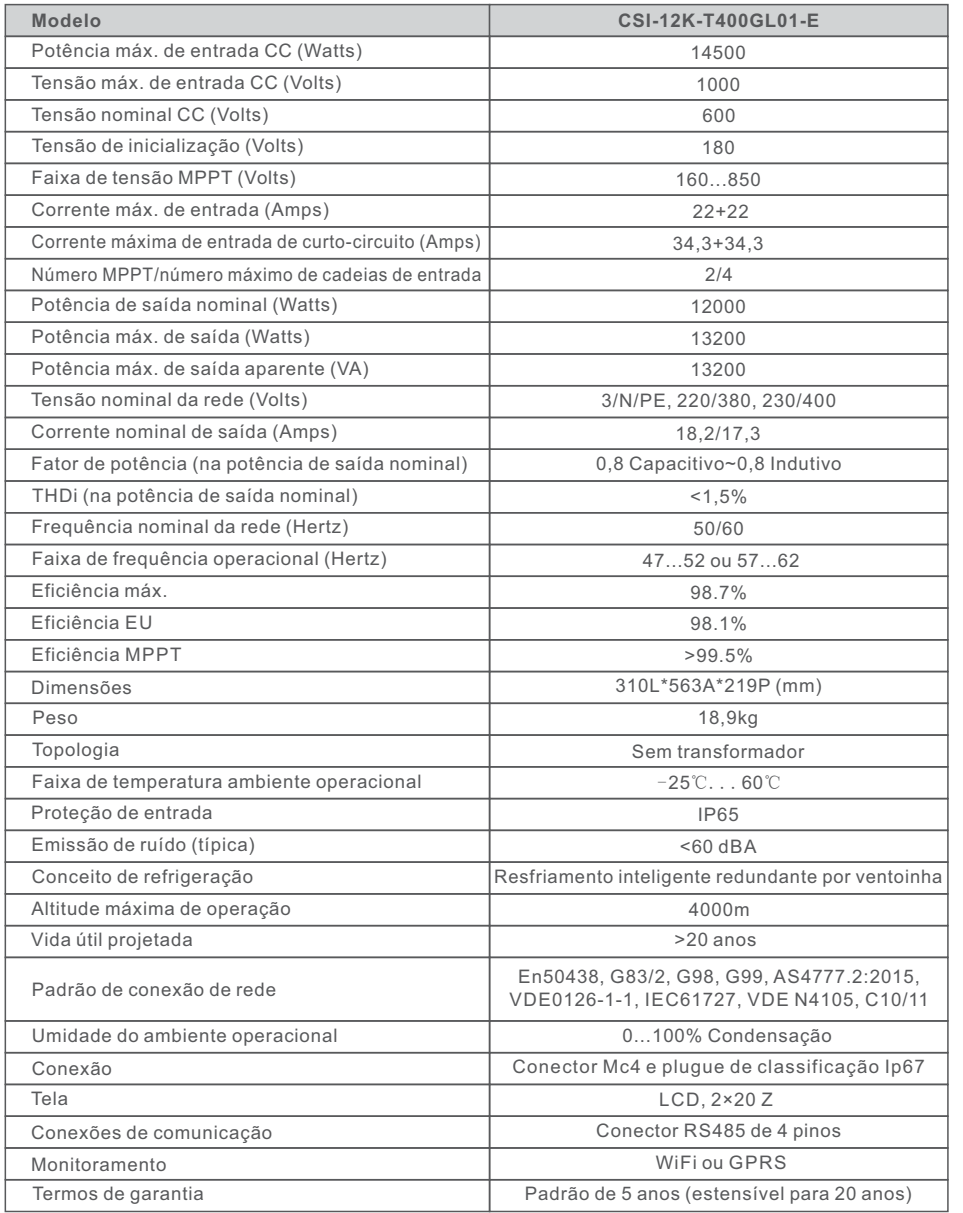

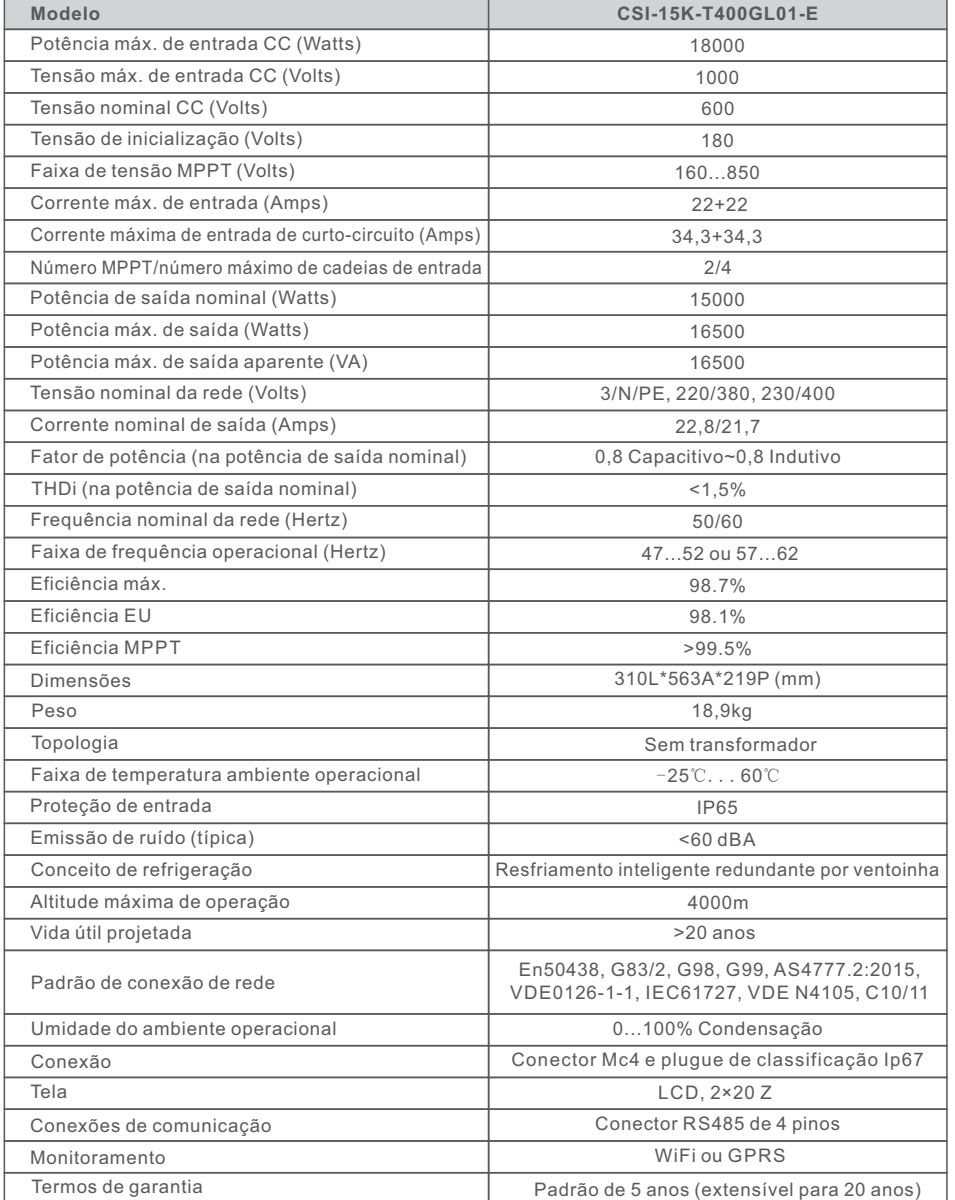

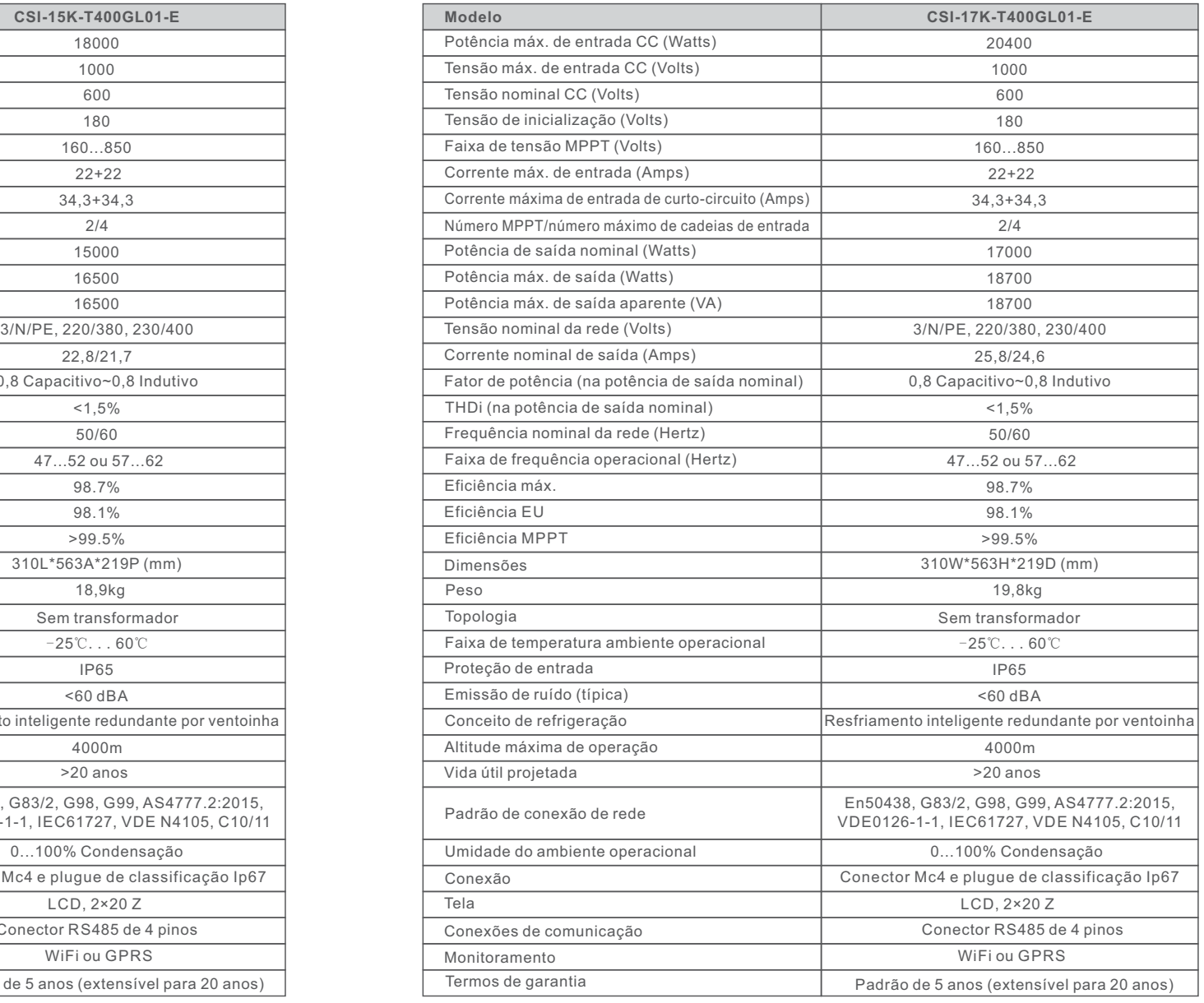

# 10. Especificações

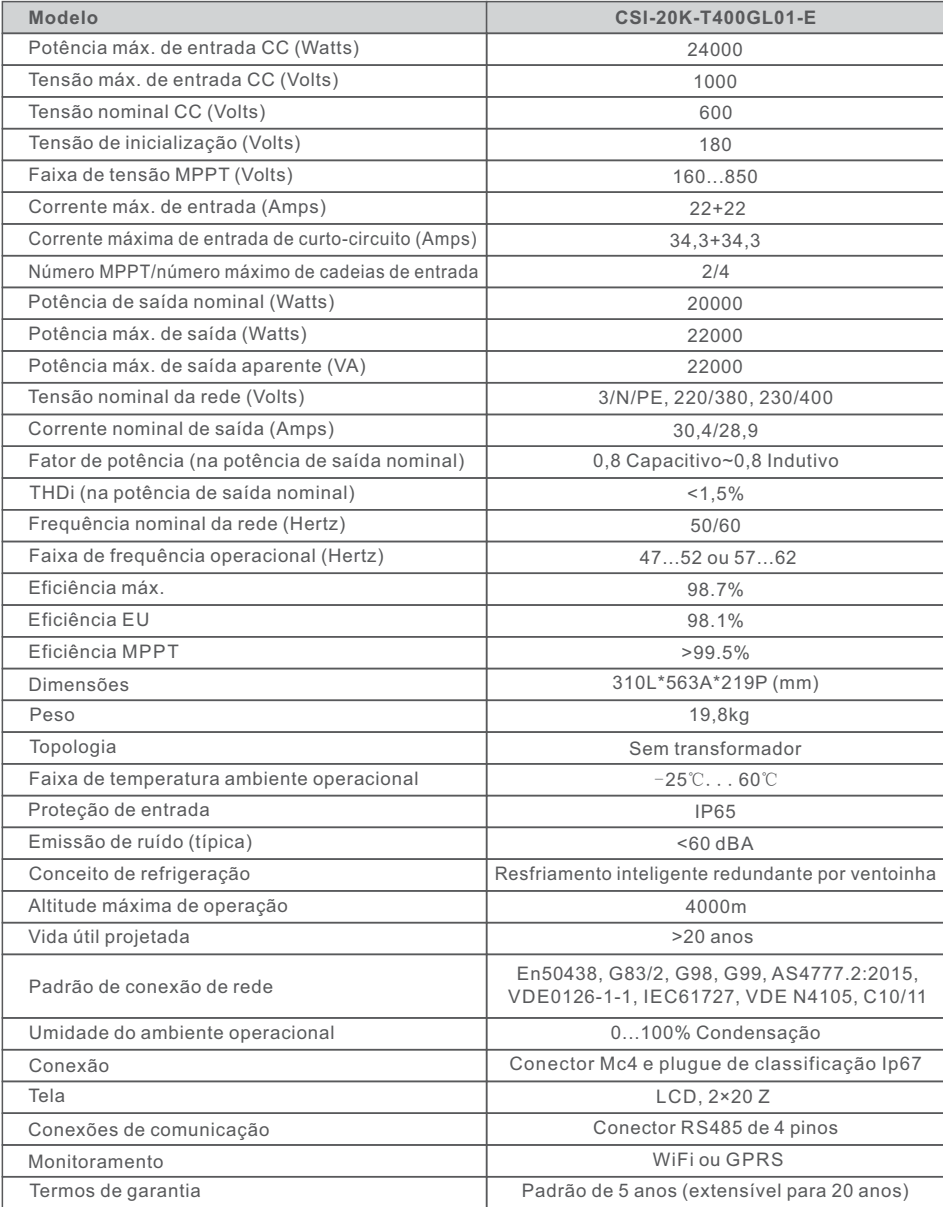